**Oracle® Solaris Studio 12.3: Thread Analyzer User's Guide**

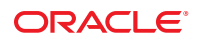

Part No: E21995 December 2011

Copyright © 2007, 2012, Oracle and/or its affiliates. All rights reserved.

This software and related documentation are provided under a license agreement containing restrictions on use and disclosure and are protected by intellectual property laws. Except as expressly permitted in your license agreement or allowed by law, you may not use, copy, reproduce, translate, broadcast, modify, license, transmit, distribute, exhibit, perform, publish or display any part, in any form, or by any means. Reverse engineering, disassembly, or decompilation of this software, unless required by law for interoperability, is prohibited.

The information contained herein is subject to change without notice and is not warranted to be error-free. If you find any errors, please report them to us in writing.

If this is software or related documentation that is delivered to the U.S. Government or anyone licensing it on behalf of the U.S. Government, the following notice is applicable:

U.S. GOVERNMENT RIGHTS. Programs, software, databases, and related documentation and technical data delivered to U.S. Government customers are "commercial computer software" or "commercial technical data" pursuant to the applicable Federal Acquisition Regulation and agency-specific supplemental regulations. As such, the use, duplication, disclosure, modification, and adaptation shall be subject to the restrictions and license terms set forth in the applicable Government contract, and, to the extent applicable by the terms of the Government contract, the additional rights set forth in FAR 52.227-19, Commercial Computer Software License (December 2007). Oracle America, Inc., 500 Oracle Parkway, Redwood City, CA 94065.

This software or hardware is developed for general use in a variety of information management applications. It is not developed or intended for use in any inherently dangerous applications, including applications that may create a risk of personal injury. If you use this software or hardware in dangerous applications, then you shall be responsible to take all appropriate fail-safe, backup, redundancy, and other measures to ensure its safe use. Oracle Corporation and its affiliates disclaim any liability for any damages caused by use of this software or hardware in dangerous applications.

Oracle and Java are registered trademarks of Oracle and/or its affiliates. Other names may be trademarks of their respective owners.

Intel and Intel Xeon are trademarks or registered trademarks of Intel Corporation. All SPARC trademarks are used under license and are trademarks or registered trademarks of SPARC International, Inc. AMD, Opteron, the AMD logo, and the AMD Opteron logo are trademarks or registered trademarks of Advanced Micro Devices. UNIX is a registered trademark of The Open Group.

This software or hardware and documentation may provide access to or information on content, products, and services from third parties. Oracle Corporation and its affiliates are not responsible for and expressly disclaim all warranties of any kind with respect to third-party content, products, and services. Oracle Corporation and its affiliates will not be responsible for any loss, costs, or damages incurred due to your access to or use of third-party content, products, or services.

Ce logiciel et la documentation qui l'accompagne sont protégés par les lois sur la propriété intellectuelle. Ils sont concédés sous licence et soumis à des restrictions d'utilisation et de divulgation. Sauf disposition de votre contrat de licence ou de la loi, vous ne pouvez pas copier, reproduire, traduire, diffuser, modifier, breveter, transmettre, distribuer, exposer, exécuter, publier ou afficher le logiciel, même partiellement, sous quelque forme et par quelque procédé que ce soit. Par ailleurs, il est interdit de procéder à toute ingénierie inverse du logiciel, de le désassembler ou de le décompiler, excepté à des fins d'interopérabilité avec des logiciels tiers ou tel que prescrit par la loi.

Les informations fournies dans ce document sont susceptibles de modification sans préavis. Par ailleurs, Oracle Corporation ne garantit pas qu'elles soient exemptes d'erreurs et vous invite, le cas échéant, à lui en faire part par écrit.

Si ce logiciel, ou la documentation qui l'accompagne, est concédé sous licence au Gouvernement des Etats-Unis, ou à toute entité qui délivre la licence de ce logiciel ou l'utilise pour le compte du Gouvernement des Etats-Unis, la notice suivante s'applique:

U.S. GOVERNMENT RIGHTS. Programs, software, databases, and related documentation and technical data delivered to U.S. Government customers are "commercial computer software" or"commercial technical data" pursuant to the applicable Federal Acquisition Regulation and agency-specific supplemental regulations. As such, the use, duplication, disclosure, modification, and adaptation shall be subject to the restrictions and license terms set forth in the applicable Government contract, and, to the extent applicable by the terms of the Government contract, the additional rights set forth in FAR 52.227-19, Commercial Computer Software License (December 2007). Oracle America, Inc., 500 Oracle Parkway, Redwood City, CA 94065.

Ce logiciel ou matériel a été développé pour un usage général dans le cadre d'applications de gestion des informations. Ce logiciel ou matériel n'est pas conçu ni n'est destiné à être utilisé dans des applications à risque, notamment dans des applications pouvant causer des dommages corporels. Si vous utilisez ce logiciel ou matériel dans le cadre d'applications dangereuses, il est de votre responsabilité de prendre toutes les mesures de secours, de sauvegarde, de redondance et autres mesures nécessaires à son utilisation dans des conditions optimales de sécurité. Oracle Corporation et ses affiliés déclinent toute responsabilité quant aux dommages causés par l'utilisation de ce logiciel ou matériel pour ce type d'applications.

Oracle et Java sont des marques déposées d'Oracle Corporation et/ou de ses affiliés. Tout autre nom mentionné peut correspondre à des marques appartenant à d'autres propriétaires qu'Oracle.

Intel et Intel Xeon sont des marques ou des marques déposées d'Intel Corporation. Toutes les marques SPARC sont utilisées sous licence et sont des marques ou des marques déposées de SPARC International, Inc. AMD, Opteron, le logo AMD et le logo AMD Opteron sont des marques ou des marques déposées d'Advanced Micro Devices. UNIX est une marque déposée d'The Open Group.

Ce logiciel ou matériel et la documentation qui l'accompagne peuvent fournir des informations ou des liens donnant accès à des contenus, des produits et des services émanant de tiers. Oracle Corporation et ses affiliés déclinent toute responsabilité ou garantie expresse quant aux contenus, produits ou services émanant de tiers. En aucun cas, Oracle Corporation et ses affiliés ne sauraient être tenus pour responsables des pertes subies, des coûts occasionnés ou des dommages causés par l'accès à des contenus, produits ou services tiers, ou à leur utilisation.

## Contents

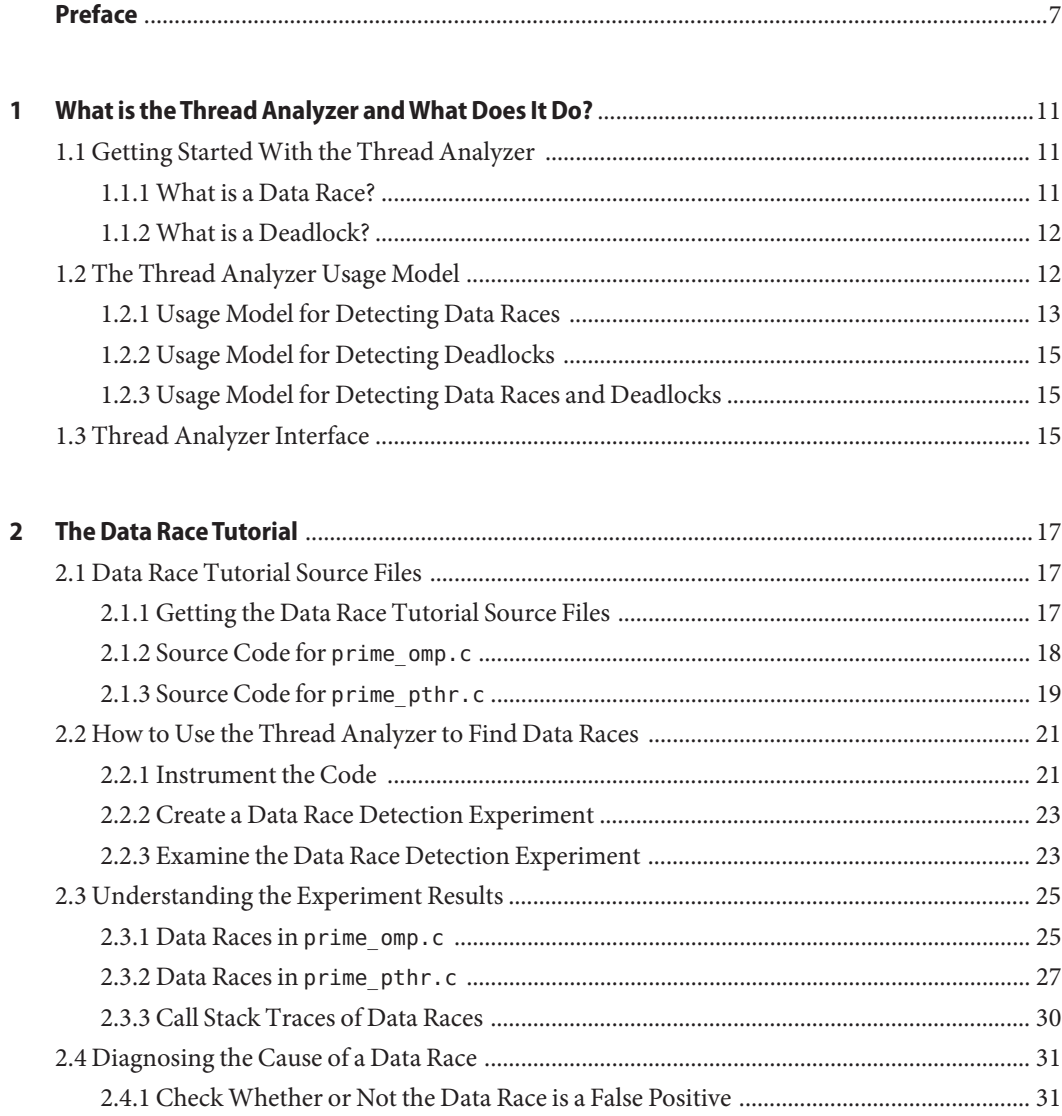

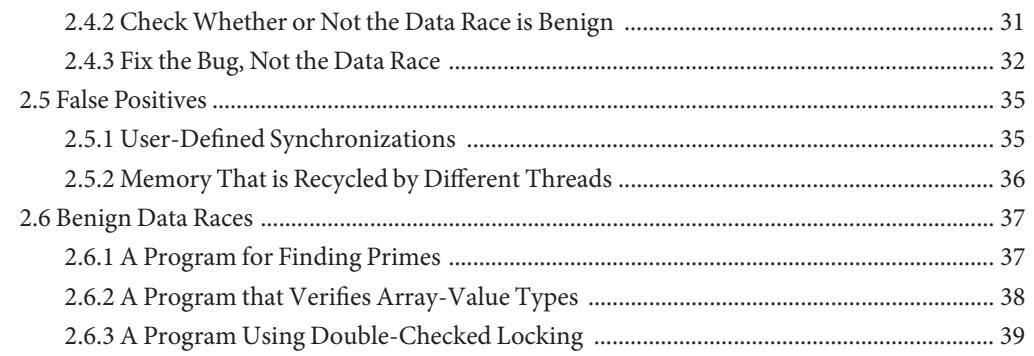

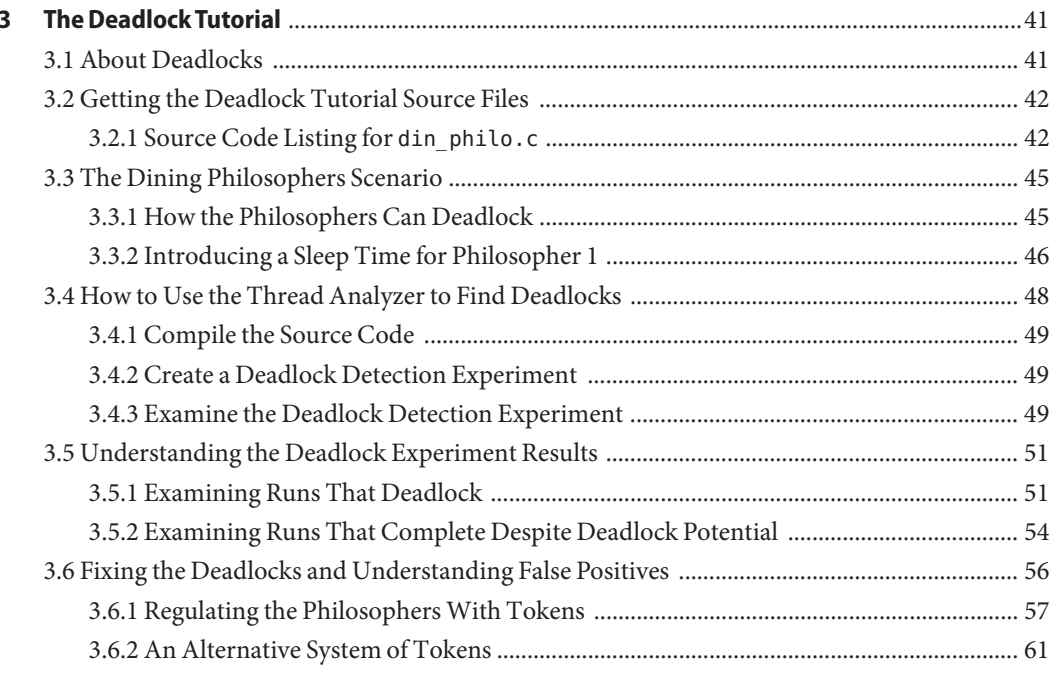

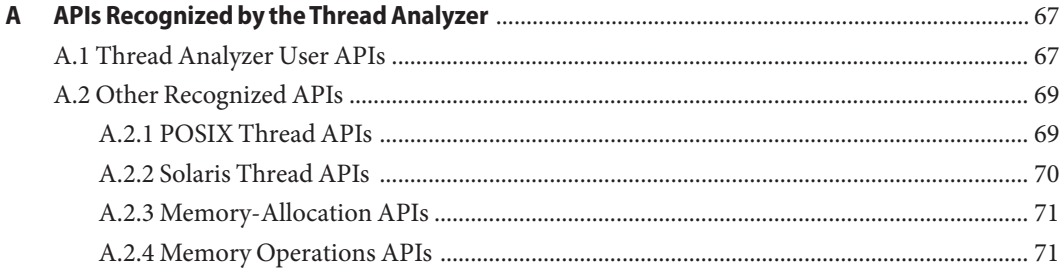

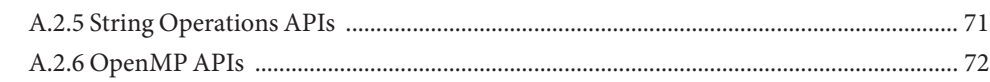

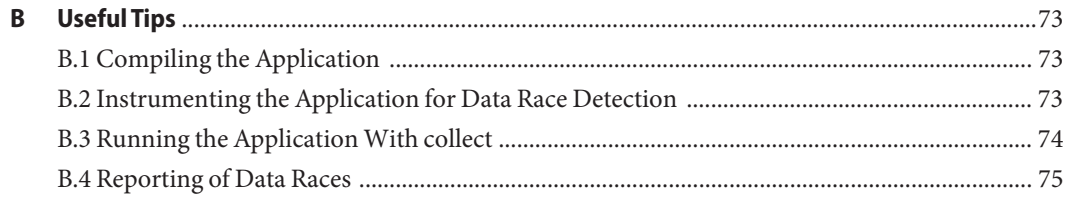

## <span id="page-6-0"></span>Preface

The *Thread Analyzer User's Guide* provides an introduction to the Thread Analyzer tool along with two detailed tutorials. One tutorial focuses on data race detection and the other focuses on deadlock detection. The manual also includes an appendix of APIs recognized by the Thread Analyzer and an appendix of useful tips.

### **Supported Platforms**

This Oracle Solaris Studio release supports platforms that use the SPARC family of processor architectures running the Oracle Solaris operating system, as well as platforms that use the x86 family of processor architectures running Oracle Solaris or specific Linux systems.

This document uses the following terms to cite differences between x86 platforms:

- "x86" refers to the larger family of 64-bit and 32-bit x86 compatible products.
- "x64" points out specific 64-bit x86 compatible CPUs.
- "32-bit x86" points out specific 32-bit information about x86 based systems.

Information specific to Linux systems refers only to supported Linux x86 platforms, while information specific to Oracle Solaris systems refers only to supported Oracle Solaris platforms on SPARC and x86 systems.

For a complete list of supported hardware platforms and operating system releases, see the [Oracle Solaris Studio 12.3 Release Notes.](http://www.oracle.com/pls/topic/lookup?ctx=E24457&id=OSSRN)

### **Oracle Solaris Studio Documentation**

You can find complete documentation for Oracle Solaris Studio software as follows:

- Product documentation is located at the [Oracle Solaris Studio documentation web site,](http://www.oracle.com/technetwork/server-storage/solarisstudio/documentation/index.html) including release notes, reference manuals, user guides, and tutorials.
- Online help for the Code Analyzer, the Performance Analyzer, the Thread Analyzer, dbxtool, DLight, and the IDE is available through the Help menu, as well as through the F1 key and Help buttons on many windows and dialog boxes, in these tools.
- Man pages for command-line tools describe a tool's command options.

## **Resources for Developers**

Visit the [Oracle Technical Network web site](http://www.oracle.com/technetwork/server-storage/solarisstudio) to find these resources for developers using Oracle Solaris Studio:

- Articles on programming techniques and best practices
- Links to complete documentation for recent releases of the software
- Information on support levels
- [User discussion forums](https://forums.oracle.com/forums/category.jspa?categoryID=280)

## **Access to Oracle Support**

Oracle customers have access to electronic support through My Oracle Support. For information, visit <http://www.oracle.com/pls/topic/lookup?ctx=acc&id=info> or visit <http://www.oracle.com/pls/topic/lookup?ctx=acc&id=trs> if you are hearing impaired.

## **Typographic Conventions**

The following table describes the typographic conventions that are used in this book.

| <b>Typeface</b> | Description                                                                    | Example                                                   |
|-----------------|--------------------------------------------------------------------------------|-----------------------------------------------------------|
| AaBbCc123       | The names of commands, files, and directories,<br>and onscreen computer output | Edit your . login file.                                   |
|                 |                                                                                | Use 1s - a to list all files.                             |
|                 |                                                                                | machine name% you have mail.                              |
| AaBbCc123       | What you type, contrasted with onscreen<br>computer output                     | machine name% su                                          |
|                 |                                                                                | Password:                                                 |
| aabbcc123       | Placeholder: replace with a real name or value                                 | The command to remove a file is rm<br>filename.           |
| AaBbCc123       | Book titles, new terms, and terms to be<br>emphasized                          | Read Chapter 6 in the User's Guide.                       |
|                 |                                                                                | A cache is a copy that is stored<br>locally.              |
|                 |                                                                                | Do <i>not</i> save the file.                              |
|                 |                                                                                | <b>Note:</b> Some emphasized items<br>appear bold online. |

**TABLE P–1** Typographic Conventions

## **Shell Prompts in Command Examples**

The following table shows the default UNIX system prompt and superuser prompt for shells that are included in the Oracle Solaris OS. Note that the default system prompt that is displayed in command examples varies, depending on the Oracle Solaris release.

**TABLE P–2** Shell Prompts

| Shell                                                    | Prompt        |
|----------------------------------------------------------|---------------|
| Bash shell, Korn shell, and Bourne shell                 | \$            |
| Bash shell, Korn shell, and Bourne shell for superuser # |               |
| C shell                                                  | machine name% |
| C shell for superuser                                    | machine name# |

# <span id="page-10-0"></span>CHAP **CHAPTER 1**

## What is the Thread Analyzer andWhat Does It Do?

The Thread Analyzer is an Oracle Solaris Studio tool that you can use to analyze the execution of a multithreaded program. The Thread Analyzer can detect multithreaded programming errors such as data races and deadlocks in code that is written using the POSIX thread API, the Solaris thread API, OpenMP directives, or a mix of these.

This chapter discusses the following topics:

- "1.1 Getting Started With the Thread Analyzer" on page 11
- "1.1.1 What is a Data Race?" on page 11
- ["1.1.2 What is a Deadlock?" on page 12](#page-11-0)
- ["1.2 The Thread Analyzer Usage Model" on page 12](#page-11-0)
- ["1.3 Thread Analyzer Interface" on page 15](#page-14-0)

## **1.1 Getting StartedWith the Thread Analyzer**

The Thread Analyzer is a specialized view of the Performance Analyzer that is designed for examining thread analysis experiments. A separate command, tha, is used to start the Performance Analyzer with this specialized view, and the tool when started in this way is known as the Thread Analyzer.

The Thread Analyzer can show data races and deadlocks in experiments that you can generate specifically for examining these types of data, as explained in this document.

### **1.1.1 What is a Data Race?**

The Thread Analyzer detects data races that occur during the execution of a multithreaded process. A data race occurs when all of the following are true:

- Two or more threads in a *single process* access the same memory location concurrently
- At least one of the accesses is for writing

<span id="page-11-0"></span>The threads are not using any exclusive locks to control their accesses to that memory

When these three conditions hold, the order of accesses is non-deterministic, and the computation may give different results from run to run depending on that order. Some data races may be benign (for example, when the memory access is used for a busy-wait), but many data races are bugs in the program.

The Thread Analyzer works on a multithreaded program written using the POSIX thread API, Solaris thread API, OpenMP, or a mix of these.

### **1.1.2 What is a Deadlock?**

Deadlock describes a condition in which two or more threads are blocked forever because they are waiting for each other. There are many causes of deadlocks. The Thread Analyzer detects deadlocks that are caused by the inappropriate use of mutual exclusion locks. This type of deadlock is commonly encountered in multithreaded applications.

A process with two or more threads can deadlock when all of the following conditions are true:

- Threads that are already holding locks request new locks
- The requests for new locks are made concurrently
- Two or more threads form a circular chain in which each thread waits for a lock which is held by the next thread in the chain

Here is a simple example of a deadlock condition:

- Thread 1 holds lock A and requests lock B
- Thread 2 holds lock B and requests lock A

A deadlock can be of two types: A *potential* deadlock or an *actual* deadlock. A potential deadlock does not necessarily occur in a given run, but can occur in any execution of the program depending on the scheduling of threads and the timing of lock requests by the threads. An actual deadlock is one that occurs during the execution of a program. An actual deadlock causes the threads involved to hang, but may or may not cause the whole process to hang.

## **1.2 The Thread Analyzer Usage Model**

The following steps show the process by which you can troubleshoot your multithreaded program with the Thread Analyzer.

- 1. Instrument the program, if doing data race detection.
- 2. Create a data-race-detection or deadlock-detection experiment.
- 3. Examine the experiment result and establish whether or not the multithreaded programming conflicts revealed by the Thread Analyzer are legitimate bugs or benign phenomena.

<span id="page-12-0"></span>4. Fix the legitimate bugs and create additional experiments (step 2 above) with varied factors such as different input data, a different number of threads, varied loop schedules or even different hardware. This repetition helps locate non-deterministic problems.

Steps 1 through 3 above are described in the following sections.

## **1.2.1 Usage Model for Detecting Data Races**

You must perform three steps to detect data races:

- 1. Instrument the code to enable data race detection
- 2. Create an experiment on the instrumented code
- 3. Examine the experiment for data races

#### **1.2.1.1 Instrument the Code for Data Race Detection**

To enable data race detection in an application, the code must first be instrumented to monitor memory accesses at runtime. You can instrument your code at the application source-level during compilation, or at the application binary-level by running an additional tool on the binary.

Source-level instrumentation is done by the compiler when you use a special option. You can also specify the optimization level and other compiler options to use. Source-level instrumentation can result in faster runtime since the compiler can do some analysis and instrument fewer memory accesses.

Binary-level instrumentation is useful when the source code is not available. You might also use binary instrumentation if you have the source code, but cannot compile shared libraries that are used by the application. Binary instrumentation using the discover tool instruments the binary as well as all shared libraries as they are opened.

#### **Source-level Instrumentation**

To instrument at the source level, compile the source code with the special compiler option:

#### **-xinstrument=datarace**

With this compiler option, the code generated by the compiler will be instrumented for data race detection.

The -g compiler option should also be used when building application binaries. This option causes extra data to be generated which allows the Thread Analyzer to display source code and line number information when reporting data races.

#### <span id="page-13-0"></span>**Binary-level Instrumentation**

To instrument at the binary level, you must use the discover tool. If the binary is named a.out, you can create an instrumented binary a.outi by executing:

#### **discover -i datarace -o a.outi a.out**

The discover tool automatically instruments all shared libraries as they are opened, whether they are statically linked in the program or opened dynamically by dlopen(). By default, instrumented copies of libraries are cached in the directory \$HOME/SUNW\_Bit\_Cache.

Some useful discover command line options are shown below. See the discover(1) man page for details.

- -o *file* Output the instrumented binary to the specified file name
- -N *lib* Do not instrument the specified library
- -T Do not instrument any libraries
- -D *dir* Change the cache directory to *dir*

For instrumenting a program's binary code to detect data races, the discover tool requires the input binary to be compiled under the following conditions:

- Operating system version must be at least Oracle Solaris 10 Update 5 or Oracle Solaris 11.
- Compiler must be from a release no earlier than Oracle Solaris Studio 12 Update 1.
- One of the compiler optimization flags (-x01, -x02, -x03, -x04, -x05) must be used.
- The -g compiler option should also be used to enable the Thread Analyzer to display source code and line number information when reporting data races.

You might also be able to use the discover tool on an earlier Solaris version running on a SPARC-based system if the binary was compiled with the compiler option -xbinopt=prepare. See the  $cc(1)$ ,  $cc(1)$ , or f95(1) man pages for information about this compiler option.

#### **1.2.1.2 Create an Experiment on the Instrumented Application**

To create a data-race-detection experiment, use the collect command with the -r race flag to run the application and collect experiment data during the execution of the process. When you use the -r race option, the collected data includes pairs of data accesses that constitute a race.

#### **1.2.1.3 Examine the Experiment for Data Races**

You can examine the data-race-detection experiment with the tha command, which starts the Thread Analyzer graphical user interface. You can also use the er\_print command-line interface.

## <span id="page-14-0"></span>**1.2.2 Usage Model for Detecting Deadlocks**

Two steps are involved in detecting deadlocks:

- 1. Create a deadlock detection experiment.
- 2. Examine the experiment for deadlocks.

#### **1.2.2.1 Create an Experiment for Detecting Deadlocks**

To create a deadlock-detection experiment, use the collect command with the -r deadlock flag to run the application and collect experiment data during the execution of the process. When you use the -r deadlock option, the collected data includes lock holds and lock requests that form a circular chain.

#### **1.2.2.2 Examine the Experiment for Deadlocks**

You can examine the deadlock-detection experiment with the tha command, which starts the Thread Analyzer graphical user interface. You can also use the er\_print command-line interface.

## **1.2.3 Usage Model for Detecting Data Races and Deadlocks**

If you want to detect data races and deadlocks at the same time, follow the three steps in ["1.2.1](#page-12-0) [Usage Model for Detecting Data Races" on page 13](#page-12-0) for detecting data races, but use the collect command with the -r race, deadlock flag to run the application. The experiment will contain both race-detection and deadlock-detection data.

## **1.3 Thread Analyzer Interface**

You can start the Thread Analyzer by using the tha command.

The Thread Analyzer interface is the Performance Analyzer interface that is streamlined for multithreaded program analysis. Instead of the usual Performance Analyzer tabs, you see the Races, Deadlocks, Dual Source, Race Details, and Deadlock Details tabs. If you use the Performance Analyzer to look at multithreaded program experiments you see the traditional Performance Analyzer tabs such as Functions, Callers-Callees, Disassembly, along with the tabs for data races and deadlocks.

<span id="page-16-0"></span>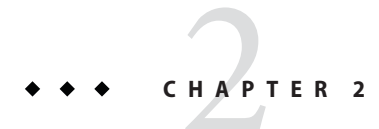

## The Data Race Tutorial

The following is a detailed tutorial on how to detect and fix data races with the Thread Analyzer.

The tutorial is divided into the following sections:

- "2.1 Data Race Tutorial Source Files" on page 17
- ["2.2 How to Use the Thread Analyzer to Find Data Races" on page 21](#page-20-0)
- ["2.3 Understanding the Experiment Results" on page 25](#page-24-0)
- ["2.4 Diagnosing the Cause of a Data Race" on page 31](#page-30-0)
- ["2.5 False Positives" on page 35](#page-34-0)
- ["2.6 Benign Data Races" on page 37](#page-36-0)

## **2.1 Data Race Tutorial Source Files**

This tutorial relies on two programs, both of which contain data races:

- The first program finds prime numbers. It is written with C and is parallelized with OpenMP directives. The source file is called prime\_omp.c.
- The second program also finds prime numbers and is also written with C. However, it is parallelized with POSIX threads instead of OpenMP directives. The source file is called prime\_pthr.c.

### **2.1.1 Getting the Data Race Tutorial Source Files**

You can download the source files used in this tutorial from the [samples download area](http://www.oracle.com/technetwork/server-storage/solarisstudio/downloads/solaris-studio-samples-1408618.html) ([http://www.oracle.com/](http://www.oracle.com/technetwork/server-storage/solarisstudio/downloads/solaris-studio-samples-1408618.html) [technetwork/server-storage/solarisstudio/downloads/](http://www.oracle.com/technetwork/server-storage/solarisstudio/downloads/solaris-studio-samples-1408618.html) [solaris-studio-samples-1408618.html](http://www.oracle.com/technetwork/server-storage/solarisstudio/downloads/solaris-studio-samples-1408618.html)) of the Oracle Solaris Studio developer portal.

After you download and unpack the sample files, you can find the samples in the SolarisStudioSampleApplications/ThreadAnalyzer directory. The samples are located in

<span id="page-17-0"></span>the prime omp and prime pthr subdirectories. Each sample directory includes a Makefile and a DEMO file of instructions, but this tutorial does not follow those instructions or use the Makefile. Instead, you are instructed to execute commands individually.

To follow the tutorial, you can copy the prime\_omp.c and prime\_pthr.c files from the samples directories to a different directory, or you can create your own files and copy the code from the following code listings.

#### **2.1.2 Source Code for prime\_omp.c**

The source code for prime omp.c is shown below:

```
1 /2 * Copyright (c) 2006, 2010, Oracle and/or its affiliates. All Rights Reserved.
 3 * @(#)prime_omp.c 1.3 (Oracle) 10/03/26
     */
 5
 6 #include <stdio.h>
 7 #include <math.h>
 8 #include <omp.h>
\mathsf{o}10 #define THREADS 4
11 #define N 10000
12
13 int primes[N];
14 int pflag[N];
15
16 int is_prime(int v)
\begin{array}{cc} 17 & \{ \\ 18 & \end{array}int i:
19 int bound = floor(sqrt(v)) + 1;20<br>21
21 for (i = 2; i < bound; i++) {<br>22 /* no need to check ag
             /* no need to check against known composites */23 if (!pflag[i])
24 continue;<br>25 if (v % i ==25 if (v % i == 0) {<br>26 pflaq[v] = 0;
26 pflag[v] = 0;<br>27 return 0:
                  return 0;
28 }
\begin{matrix} 29 & 3 \\ 30 & r \end{matrix}return (v > 1);
31 }
32
33 int main(int argn, char **argv)
34 {
35 int i;
         int total = 0;
37
38 #ifdef _OPENMP
39 omp set dynamic(0);
40 omp_set_num_threads(THREADS);
41 #endif
42
```

```
43 for (i = 0; i < N; i++) {<br>44 pflaq[i] = 1;
         pflag[i] = 1;<br>}
45 }
46<br>47
         47 #pragma omp parallel for
48 for (i = 2; i < N; i++) {<br>49 if ( is prime(i) ) {
49 if ( is_prime(i) ) {<br>50 brimes[total] = :
                   primes[total] = i;51 total++;
52 }
53 }
54<br>55
55 printf("Number of prime numbers between 2 and %d: %d\n", 56 N, total);
57<br>58
         return 0;
59 }
```
#### **2.1.3 Source Code for prime\_pthr.c**

The source code for prime pthr.c is shown below:

```
\frac{1}{2} /*
 2 * Copyright (c) 2006, 2010, Oracle and/or its affiliates. All Rights Reserved.<br>3 * \alpha(#) prime pthr.c 1.4 (Oracle) 10/03/26
 3 * @(\#)prime_pthr.c 1.4 (Oracle) 10/03/26<br>4 */
      */
 5
 6 #include <stdio.h>
 7 #include <math.h>
 8 #include <pthread.h>
 9
10 #define THREADS 4
11 #define N 10000
12
13 int primes[N];
14 int pflag[N];
15 int total = 0;
16
17 int is_prime(int v)
\begin{array}{cc} 18 & \{ \\ 19 & \end{array}19 int i;<br>20 int bo
          int bound = floor(sqrt(v)) + 1;
21<br>22
22 for (i = 2; i < bound; i++) {<br>
23 /* no need to check again
23 /* no need to check against known composites */<br>24 if (Inflagfil)
               if (!pflag[i])
25 continue;
26 if (v % i == 0) {
27 pflag[v] = 0;<br>28 return 0:return 0;
29 }
\begin{matrix} 30 & 3 \\ 31 & r \end{matrix}return (v > 1);
32 }
33
34 void *work(void *arg)
```

```
\begin{array}{c} 35 \\ 36 \end{array}36 int start;<br>37 int end:
         int end;
38 int i;
39
40 start = (N/THREADS) * (*(int *)arg);41 end = start + N/THREADS;<br>42 for (i = start: i < end:
         for (i = start; i < end; i++) {
43 if ( is prime(i) ) {
44 primes[total] = i;<br>45 total++:
                   total++;\begin{array}{cc} 46 & & \end{array} }
47<br>48
         return NULL;
49 }
50
51 int main(int argn, char **argv)
52 {
53 int i;
         pthread_t tids[THREADS-1];
55<br>56
         for (i = 0; i < N; i++) {
57 pflag[i] = 1;<br>58 }
58 }
59<br>60
60 for (i = 0; i < THREADS-1; i++) {<br>61 bthread create(&tids[i]. NULL
         pthread_create(&tids[i], NULL, work, (void *)&i);<br>}
62
63
64 i = THREADS-1;<br>65 work((void *)&
         work((void *)&i);
66
67 for (i = 0; i < THREADS-1; i++) {
68 pthread join(tids[i], NULL);
69 }
70
71 printf("Number of prime numbers between 2 and %d: %d\n",<br>72 N, total);
73
         return 0;
75 }
```
#### **2.1.3.1 Effect of Data Races in prime\_omp.c and prime\_pthr.c**

The order of memory accesses is non-deterministic when code contains a race condition and the computation gives different results from run to run. The correct answer in the prime\_omp and prime\_pthr programs is 1229.

You can compile and run the examples so you can see that each execution of prime\_omp or prime\_pthr produces incorrect and inconsistent results because of the data races in the code.

In the following example, type the commands in bold to compile and run the prime\_omp program:

```
% cc -xopenmp=noopt -o prime_omp prime_omp.c -lm
%
% ./prime_omp
```
<span id="page-20-0"></span>Number of prime numbers between 2 and 10000: 1229 % **./prime\_omp** Number of prime numbers between 2 and 10000: 1228 % **./prime\_omp** Number of prime numbers between 2 and 10000: 1180

In the following example, type the commands in bold to compile and run the prime\_pthr program:

```
% cc -mt -o prime_pthr prime_pthr.c -lm
%
% ./prime_pthr
Number of prime numbers between 2 and 10000: 1140
% ./prime_pthr
Number of prime numbers between 2 and 10000: 1122
% ./prime_pthr
Number of prime numbers between 2 and 10000: 1141
```
Notice the inconsistency of the results of the three runs of each program. You may need to run the programs more than three times to see inconsistent results.

Next you instrument the code and create experiments so you can find where the data races are occurring.

### **2.2 How to Use the Thread Analyzer to Find Data Races**

The Thread Analyzer follows the same "collect-analyze" model that the Oracle Solaris Studio Performance Analyzer uses.

There are three steps involved in using the Thread Analyzer:

- 1. "2.2.1 Instrument the Code" on page 21
- 2. ["2.2.2 Create a Data Race Detection Experiment" on page 23](#page-22-0)
- 3. ["2.2.3 Examine the Data Race Detection Experiment" on page 23](#page-22-0)

#### **2.2.1 Instrument the Code**

In order to enable data race detection in a program, the code must first be instrumented to monitor memory accesses at runtime. The instrumentation can be done on application source code, or on application binaries that have been compiled with certain Oracle compiler optimization flags. The tutorial shows how to use both methods of instrumenting the programs.

#### **2.2.1.1 To Instrument Source Code**

To instrument the source code, you must compile the application with the special compiler option -xinstrument=datarace. This option instructs the compiler to instrument the generated code for data race detection.

Add the -xinstrument=datarace compiler option to the existing set of options you use to compile your program.

**Note –** Be sure to also specify the -g option when you compile your program with -xinstrument=datarace to generate additional information to enable the Analyzer's full capabilities. Do not specify a high level of optimization when compiling your program for race detection. Compile an OpenMP program with -xopenmp=noopt. The information reported, such as line numbers and call stacks, may be incorrect when a high optimization level is used.

You can use the following commands for instrumenting the source code for the tutorial:

```
% cc -xinstrument=datarace -g -xopenmp=noopt -o prime_omp_inst prime_omp.c -lm
```

```
% cc -xinstrument=datarace -g -o prime_pthr_inst prime_pthr.c -lm
```
Notice that in the example, the output file is specified with \_inst at the end so that you can tell that the binary is the instrumented binary. This is not required.

#### **2.2.1.2 To Instrument Binary Code**

To instrument a program's binary code instead of the source code, you need to use the discover tool, which is included in Oracle Solaris Studio and is documented in the discover(1) man page and *[Oracle Solaris Studio 12.3: Discover and Uncover User's Guide](http://www.oracle.com/pls/topic/lookup?ctx=E24457&id=OSSDU)*.

See ["Binary-level Instrumentation" on page 14](#page-13-0) for more information about requirements for binary instrumentation.

For the tutorial examples, type the following command to compile the code with optimization level 3 to create binaries that can be used by discover.

```
% cc -xopenmp=noopt -g -o prime_omp_opt prime_omp.c -lm
```

```
% cc -g -O3 -o prime_pthr_opt prime_pthr.c -lm
```
Then run discover on the prime omp opt and prime pthr opt optimized binaries that you created:

```
% discover -i datarace -o prime_omp_disc prime_omp_opt
```

```
% discover -i datarace -o prime_pthr_disc prime_pthr_opt
```
These commands create instrumented binaries, prime\_omp\_disc and prime\_pthr\_disc that you can use with collect to create experiments that you can examine with the Thread Analyzer.

### <span id="page-22-0"></span>**2.2.2 Create a Data Race Detection Experiment**

Use the collect command with the -r race flag to run the program and create a data race detection experiment during the execution of the process. For OpenMP programs, make sure that the number of threads used is larger than one. In the tutorial samples, four threads are used.

To create experiments from the binaries that you created by instrumenting the source code:

```
% collect -r race -o prime_omp_inst.er prime_omp_inst
```

```
% collect -r race -o prime_pthr_inst.er prime_pthr_inst
```
To create experiments from the binaries that you created by using the discover tool:

```
% collect -r race -o prime_omp_disc.er prime_omp_disc
```

```
% collect -r race -o prime_pthr_disc.er prime_pthr_disc
```
To increase the likelihood of detecting data races, it is recommended that you create several data race detection experiments using collect with the -r race flag. Use a different number of threads and different input data for each experiment.

For example, in prime omp.c, the number of threads is set by the following line:

#define THREADS 4

The number of threads can be changed by changing 4 in the above to some other integer larger than 1, for example 8.

The following line in prime\_omp.c limits the program to look for prime numbers between 2 and 3000:

#define N 3000

You can provide different input data by changing the value of N to make the program do more or less work.

### **2.2.3 Examine the Data Race Detection Experiment**

You can examine a data race detection experiment with the Thread Analyzer, the Performance Analyzer, or the er\_print utility. Both the Thread Analyzer and the Performance Analyzer present a GUI interface; the Thread Analyzer presents a simplified set of default tabs, but is otherwise identical to the Performance Analyzer.

#### **2.2.3.1 Using Thread Analyzer to View the Data Race Experiment**

To start the Thread Analyzer, type the following command:

#### % **tha**

The Thread Analyzer GUI has a menu bar, a tool bar, and a split pane that contains tabs for the various displays.

On the left-hand pane, the following three tabs are shown by default:

- The Races tab shows a list of data races detected in the program, and associated call stack traces. This tab is selected by default.
- The Dual Source tab shows the two source locations corresponding to the two accesses of a selected data race. The source line where a data race access occurred is highlighted.
- The Experiments tab shows the load objects in the experiment, and lists error and warning messages.

On the right-hand pane of the Thread Analyzer display, the following two tabs are shown:

- The Summary tab shows summary information about a data race access selected from the Races tab.
- The Race Details tab shows detailed information about a data race or call stack trace selected from the Races tab.

#### **2.2.3.2 Using er\_print to View the Data Race Experiment**

The er\_print utility presents a command-line interface. You can use the er\_print utility in an interactive session and specify sub-commands during the session. You can also use command-line options to specify sub-commands non-interactively.

The following sub-commands are useful for examining races with the er print utility:

■ -races

This reports any data races revealed in the experiment. Specify races at the (er\_print) prompt or - races on the er\_print command line.

■ -rdetail *race\_id*

This displays detailed information about the data race with the specified *race\_id*. Specify rdetail at the (er print) prompt or -rdetail on the er print command line. If the specified *race\_id* is **all**, then detailed information about all data races will be displayed. Otherwise, specify a single race number such as **1** for the first data race.

■ -header

This displays descriptive information about the experiment, and reports any errors or warnings. Specify header at the (er\_print) prompt or -header on the command line.

```
Refer to the collect(1), tha(1), analyzer(1), and er\_print(1) man pages for more
information.
```
## <span id="page-24-0"></span>**2.3 Understanding the Experiment Results**

This section shows how to use both the er\_print command line and the Thread Analyzer GUI to display the following information about each detected data race:

- The unique ID of the data race.
- The virtual address, Vaddr, associated with the data race. If there is more than one virtual address, then the label Multiple Addresses is displayed in parentheses.
- The memory accesses to the virtual address, Vaddr by two different threads. The type of the access (read or write) is shown, as well as the function, offset, and line number in the source code where the access occurred.
- The total number of call stack traces associated with the data race. Each trace refers to the pair of thread call stacks at the time the two data race accesses occurred. If you are using the GUI, the two call stacks are displayed in the Race Details tab when an individual call stack trace is selected. If you are using the er print utility, the two call stacks will be displayed by the rdetail command.

### **2.3.1 Data Races in prime\_omp.c**

To examine data races in prime omp.c, you can use one of the experiments you created in ["2.2.2](#page-22-0)" [Create a Data Race Detection Experiment" on page 23.](#page-22-0)

To show the data race information in the prime\_omp\_instr.er experiment with er\_print, type the following command.

```
% er_print prime_omp_inst.er
```
At the (er\_print) prompt, type **races** to see output similar to the following:

```
(er_print)races
Total Races: 2 Experiment: prime_omp_inst.er
Race #1, Vaddr: 0x21ca8
     Access 1: Write, is prime,
                      line 26 in "prime_omp.c"
     Access 2: Read, is prime,
                       line 23 in "prime_omp.c"
  Total Callstack Traces: 1
Race #2, Vaddr: (Multiple Addresses)
     Access 1: Write, main,
```

```
line 50 in "prime_omp.c"
      Access 2: Write, main,
                       line 50 in "prime_omp.c"
 Total Callstack Traces: 2
(er_print)
```
Two data races occurred during this particular run of the program.

To open the prime\_omp\_inst.er experiment in the Thread Analyzer, type the following command:

#### % **tha prime\_omp\_inst.er**

The following screen shot shows the races that were detected in prime omp.c as displayed by the Thread Analyzer.

#### **FIGURE 2–1** Data Races Detected in prime\_omp.c

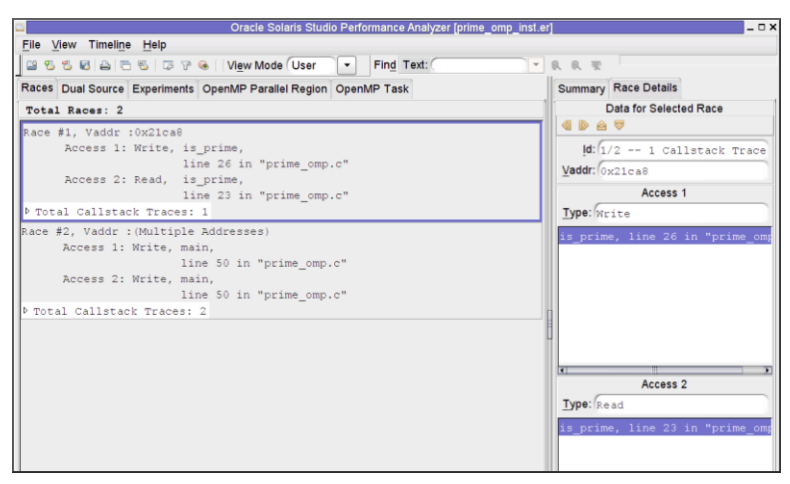

Two data races are shown in prime\_omp.c:

- Race #1 shows a race between a write in the function is prime on line 26 and a read in the same function on line 23. If you look at the source code you can see that on these lines, the pflag[ ] array is being accessed. In the Thread Analyzer, you can click the Dual Source tab to easily see the source code at both line numbers along with metrics showing the number of race accesses on the affected lines of code.
- Race #2 shows a race between two writes to line 50 of the main function. Click the Dual Source tab to see that there are multiple attempts to access the value of the primes [ ] array in line 50.

Race #2 represents a group of data races that occur in different elements of the array primes[ ]. This is indicated by the Vaddr specified as Multiple Addresses.

<span id="page-26-0"></span>The Dual Source tab in the Thread Analyzer allows you to see the two source locations associated with a data race at the same time. For example, select Race #2 for prime\_pthr.c in the Races tab and then click on the Dual Source tab. You will see something similar to the following.

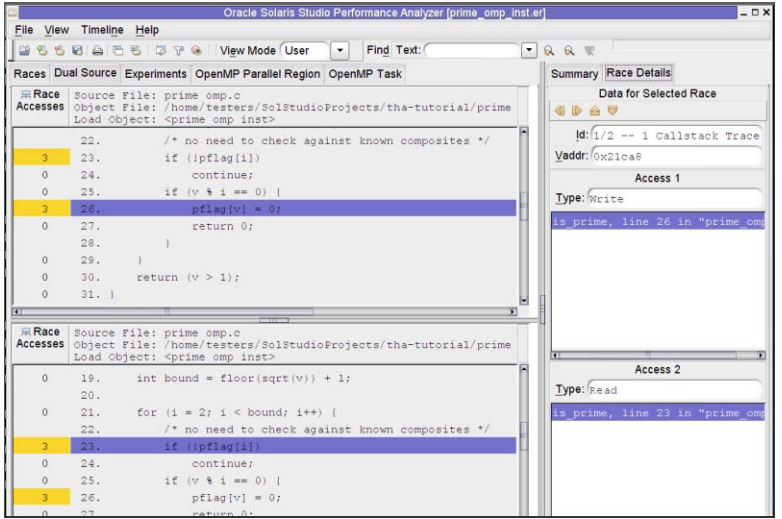

**FIGURE 2–2** Source Code of Data Races Detected in prime\_omp.c

**Tip –** You might need to drag the mouse on the header of each source panel to see the Race Accesses metrics in the left margin of the Dual Source tab.

#### **2.3.2 Data Races in prime\_pthr.c**

To examine data races in prime\_pthr.c, you can use one of the experiments you created in ["2.2.2 Create a Data Race Detection Experiment" on page 23.](#page-22-0)

To show the data race information in the prime\_pthr\_instr.er experiment with er\_print, type the following command:

% **er\_print prime\_pthr\_inst.er**

At the (er\_print) prompt, type **races** to see output similar to the following:

(er\_print) **races** Total Races: 4 Experiment: prime\_pthr\_inst.er

```
Race #1, Vaddr: (Multiple Addresses)
      Access 1: Write, is_prime + 0x00000270,
                       line 27 in "prime_pthr.c"
      Access 2: Write, is_prime + 0x00000270,
                       line 27 in "prime pthr.c"
  Total Callstack Traces: 2
Race #2, Vaddr: 0xffbfe714
      Access 1: Write, main + 0x0000025C,
                       line 60 in "prime pthr.c"
      Access 2: Read, work + 0x00000070,
                       line 40 in "prime pthr.c"
  Total Callstack Traces: 1
Race #3, Vaddr: (Multiple Addresses)
      Access 1: Write, work + 0x00000150,
                       line 44 in "prime pthr.c"
      Access 2: Write, work + 0x00000150,
                       line 44 in "prime_pthr.c"
 Total Callstack Traces: 2
Race #4, Vaddr: 0x21a90
      Access 1: Write, work + 0x00000198,
                       line 45 in "prime_pthr.c"
      Access 2: Write, work + 0x00000198,
                       line 45 in "prime_pthr.c"
  Total Callstack Traces: 2
(er_print)
```
Four data races occurred during this particular run of the program.

To open the prime pthr inst.er experiment in the Thread Analyzer, type the following command:

#### % **tha prime\_pthr\_inst.er**

The following screen shot shows the races detected in prime\_pthr.c as displayed by the Thread Analyzer. Notice that they are the same as the races shown by er\_print.

| File View Timeline Help                                           |                                                       |  |  |
|-------------------------------------------------------------------|-------------------------------------------------------|--|--|
| 23 % % & 21 4 6 % & 7 %   View Mode User<br>Find Text:<br>$\cdot$ | ▼ 良 良 聖                                               |  |  |
| Races Dual Source Experiments OpenMP Parallel Region OpenMP Task  | <b>Summary Race Details</b>                           |  |  |
| Total Races: 4                                                    | Data for Selected Race                                |  |  |
| Race #1, Vaddr : (Multiple Addresses)                             | <b>GDAT</b>                                           |  |  |
| Access 1: Write, is prime + 0x00000270,                           | $\text{Id}$ : $\left(2/4 - 1 \right)$ Callstack Trace |  |  |
| line 27 in "prime pthr.c"                                         | Vaddr: 0xffbfe714                                     |  |  |
| Access 2: Write, is prime + 0x00000270,                           |                                                       |  |  |
| line 27 in "prime pthr.c"                                         | Access 1                                              |  |  |
| P Total Callstack Traces: 2                                       | Type: Write                                           |  |  |
| Race #2, Vaddr : 0xffbfe714                                       | main + 0x0000025C, line 60 in                         |  |  |
| Access 1: Write, main + 0x0000025C,                               |                                                       |  |  |
| line 60 in "prime pthr.c"                                         |                                                       |  |  |
| Access 2: Read, work + 0x00000070,                                |                                                       |  |  |
| line 40 in "prime pthr.c"                                         |                                                       |  |  |
| P Total Callstack Traces: 1                                       |                                                       |  |  |
| Race #3, Vaddr : (Multiple Addresses)                             |                                                       |  |  |
| Access 1: Write, work + 0x00000150,                               |                                                       |  |  |
| line 44 in "prime pthr.c"                                         |                                                       |  |  |
| Access 2: Write, work + 0x00000150,                               | Access 2                                              |  |  |
| line 44 in "prime pthr.c"                                         |                                                       |  |  |
| P Total Callstack Traces: 2                                       | Type: Read                                            |  |  |
| Race #4, Vaddr : 0x21a90                                          | work + 0x00000070, line 40 in                         |  |  |
| Access 1: Write, work + 0x00000198,                               |                                                       |  |  |
| line 45 in "prime pthr.c"                                         |                                                       |  |  |
| Access 2: Write, work + 0x00000198,                               |                                                       |  |  |
| line 45 in "prime pthr.c"                                         |                                                       |  |  |
| Total Callstack Traces: 2                                         |                                                       |  |  |

**FIGURE 2–3** Data Races Detected in prime\_pthr.c

Four data races are shown in prime\_pthr.c:

- Race #1 is a data race between a write to the pflag[] array in function is\_prime on line 27 and another write to pflag[ ] on the same line.
- Race #2 is a data race between a write on line 60 to the memory location named i in main() and a read on line 40 from the same memory location (named \*arg in work()).
- Race #3 is a data race between a write to primes [total] on line 44 and another write to primes[total] the same line.
- Race #4 is a data race between a write to total on line 45 and another write to total on the same line.

If you select Race #2 and then click the Dual Source tab, you see the two source locations, similar to the following screen shot.

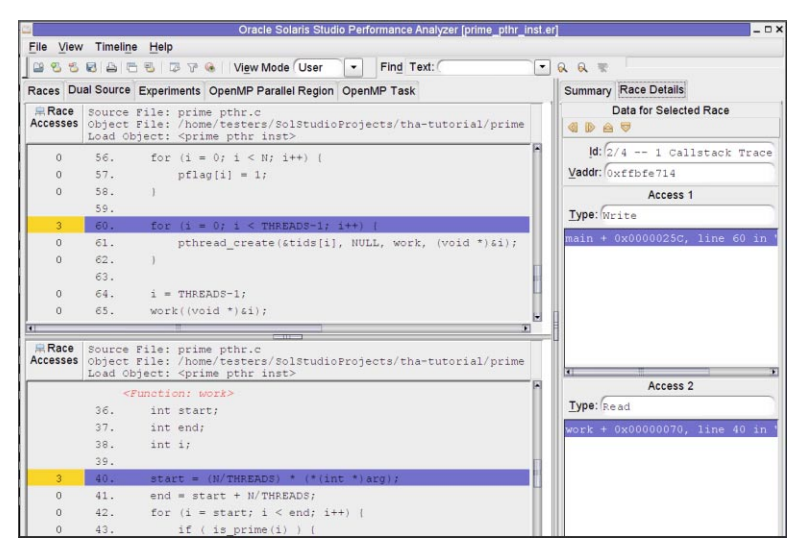

<span id="page-29-0"></span>**FIGURE 2–4** Source Code Details of a Data Race

The first access for Race #2 is at line 60 and is shown in the top panel. The second access is at line 40 and is shown in the bottom panel. The Race Accesses metric is highlighted at the left of the source code. This metric gives a count of the number of times a data race access was reported on that line.

## **2.3.3 Call Stack Traces of Data Races**

Each data race listed in the Races tab of the Thread Analyzer also has one or more associated Call Stack Traces. The call stacks show the execution paths through the code that lead to a data race. When you click a Call Stack Trace, the Race Details tab in the right panel shows the function calls that lead to the data race.

<span id="page-30-0"></span>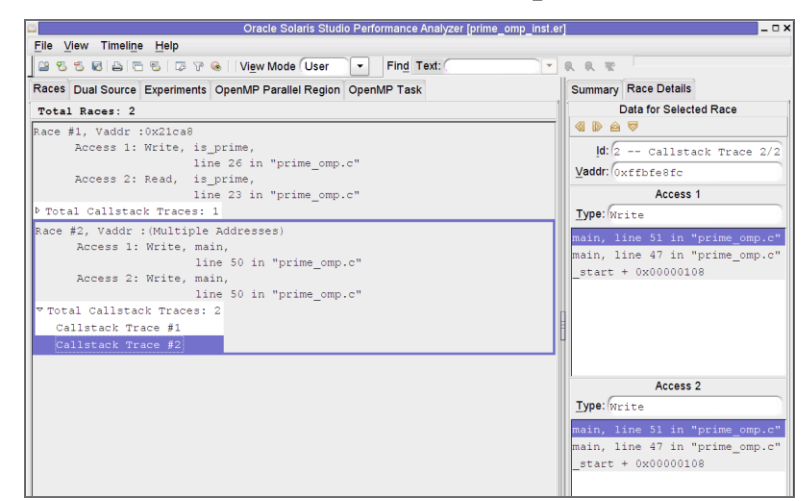

**FIGURE 2–5** Races Tab with Call Stack Traces for prime\_omp.c

### **2.4 Diagnosing the Cause of a Data Race**

This section provides a basic strategy to diagnosing the cause of data races.

### **2.4.1 CheckWhether or Not the Data Race is a False Positive**

A false positive data race is a data race that is reported by the Thread Analyzer, but has actually not occurred. The Thread Analyzer tries to reduce the number of false positives reported. However, there are cases where the tool is not able to do a precise job and may report false positive data races.

You can ignore a false positive data race because it is not a genuine data race and, therefore, does not affect the behavior of the program.

See ["2.5 False Positives" on page 35](#page-34-0) for some examples of false positive data races. For information on how to remove false positive data races from the report, see ["A.1 Thread](#page-66-0) [Analyzer User APIs" on page 67.](#page-66-0)

### **2.4.2 CheckWhether or Not the Data Race is Benign**

A benign data race is an intentional data race whose existence does not affect the correctness of the program.

Some multithreaded applications intentionally use code that may cause data races. Since the data races are there by design, no fix is required. In some cases, however, it is quite tricky to get such codes to run correctly. These data races should be reviewed carefully.

See ["2.5 False Positives" on page 35](#page-34-0) for more detailed information about benign races.

#### <span id="page-31-0"></span>**2.4.3 Fix the Bug, Not the Data Race**

The Thread Analyzer can help find data races in the program, but it cannot automatically find bugs in the program nor suggest ways to fix the data races found. A data race may have been introduced by a bug. It is important to find and fix the bug. Merely removing the data race is not the right approach, and could make further debugging even more difficult.

#### **2.4.3.1 Fixing Bugs in prime\_omp.c**

Here's how to fix the bug in prime\_omp.c. See ["2.1.2 Source Code for](#page-17-0) prime\_omp.c" on page 18 for a complete file listing.

Move lines 50 and 51 into a critical section in order to remove the data race on elements of the array primes[ ].

```
47 #pragma omp parallel for
48 for (i = 2; i < N; i++) {
49 if ( is_prime(i) ) {
            #pragma omp critical
            {
50 primes[total] = i;
51 total++;
            }
52 }
53 }
```
You could also move lines 50 and 51 into two critical sections as follows, but this change fails to correct the program:

```
47 #pragma omp parallel for
48 for (i = 2; i < N; i++) {
49 if ( is_prime(i) ) {
            #pragma omp critical
             {
50 primes[total] = i;
             }
             #pragma omp critical
             {
51 total++;
             }
52 }
53 }
```
The critical sections around lines 50 and 51 get rid of the data race because the threads are using exclusive locks to control their accesses to the primes[ ] array. However, the program is still incorrect. Two threads might update the same element of primes[ ] using the same value of total, and some elements of primes[ ] may not be assigned a value at all.

The second data race, between a read from pflag[ ] from line 23 and a write to pflag[ ] from line 26, is actually a benign race because it does not lead to incorrect results. It is not essential to fix benign data races.

#### **2.4.3.2 Fixing Bugs in prime\_pthr.c**

Here's how to fix the bug in prime\_pthr.c. See ["2.1.3 Source Code for](#page-18-0) prime\_pthr.c" on [page 19](#page-18-0) for a complete file listing.

Use a single mutex to remove the data race on prime  $\lceil$  at line 44, as well as the data race on total at line 45.

The data race between the write to i on line 60 and the read from the same memory location (named \*arg) on line 40, as well as the data race on pflag[ ] on line 27, reveal a problem in the shared access to the variable i by different threads. The initial thread in prime\_pthr.c creates the child threads in a loop in lines 60-62, and dispatches them to work on the function work(). The loop index i is passed to work() by address. Since all threads access the same memory location for i, the value of i for each thread will not remain unique, but will change as the initial thread increments the loop index. As different threads use the same value of i, the data races occur. One way to fix the problem is to pass i to work() by value, instead of by address.

Here is the corrected version of prime pthr.c:

```
\frac{1}{2} /*
     2 * Copyright (c) 2006, 2010, Oracle and/or its affiliates. All Rights Reserved.
 3 * @(#)prime_pthr_fixed.c 1.3 (Oracle) 10/03/26
 4 */
 5
 6 #include <stdio.h>
 7 #include <math.h>
 8 #include <pthread.h>
\mathsf{o}10 #define THREADS 4
11 #define N 10000
12
13 int primes[N];
14 int pflag[N];
15 int total = 0;
16 pthread mutex t mutex = PTHREAD MUTEX INITIALIZER;
17
18 int is_prime(int v)
\begin{array}{cc} 19 & \{ \\ 20 & \end{array}int i;
21 int bound = floor(sqrt(v)) + 1;22<br>วว
        for (i = 2; i < bound; i++) {
24 /* no need to check against known composites */<br>25 if (!pflag[i])
25 if (!pflag[i])
26 continue;<br>27 if (v % i ==27 if (v % i == 0) {<br>28 of lag[v] = 0;
                 pflag[v] = 0;29 return 0;
```

```
\begin{array}{ccc} 30 & & & \} 31 & & \} \end{array}31<br>32
          return (v > 1);
33 }
34<br>35
    void *work(void *arg)
36 \t{37}int start;
38 int end;
39 int i;
\begin{array}{c} 4\emptyset \\ 41 \end{array}41 start = (N/THREADS) * (int) arg);<br>42 end = start + N/THREADS:
42 end = start + N/THREADS;<br>43 for (i = start : i < end:43 for (i = start; i < end; i++) {<br>44 if ( is prime(i) ) {
44 if ( is_prime(i) ) {<br>45 bthread mutex lo
45 pthread_mutex_lock(&mutex);<br>46 primes[total] = i;
46 primes\overline{[total]} = i;<br>47 total++;
                     total++;
48 pthread mutex unlock(&mutex);
49 }
50 }
51 return NULL;
52 }
53
54 int main(int argn, char **argv)
55 {
56 int i;<br>57 pthrea
          pthread_t tids[THREADS-1];
58
          for (i = 0; i < N; i++) {
60 pflag[i] = 1;<br>61 }
61 }
62<br>63
63 for (i = 0; i < THREADS-1; i++) {<br>64 othread create(&tids[i]. NULL
                pthread create(\deltatids[i], NULL, work, (void *)i);
65 }
66<br>67
67 i = \text{THREADS-1};<br>68 \text{work}(\text{void } *)iwork((void *)i);
69<br>70
70 for (i = 0; i < THREADS-1; i++) {<br>71 pthread join(tids[i], NULL);
                pthread_join(tids[i], NULL);
72 }
73
74 printf("Number of prime numbers between 2 and %d: %d\n",<br>75 		 N, total);
                    N, total);
76
77 return 0;
78 }
```
## <span id="page-34-0"></span>**2.5 False Positives**

Occasionally, the Thread Analyzer may report data races that have not actually occurred in the program. These are called false positives. In most cases, false positives are caused by user-defined synchronizations or by memory that is recycled by different threads. For more information, see "2.5.1 User-Defined Synchronizations" on page 35 and ["2.5.2 Memory That is](#page-35-0) [Recycled by Different Threads" on page 36.](#page-35-0)

## **2.5.1 User-Defined Synchronizations**

The Thread Analyzer can recognize most standard synchronization APIs and constructs provided by OpenMP, POSIX threads, and Solaris threads. However, the tool cannot recognize user-defined synchronizations, and may report false data races if your code contains such synchronizations.

**Note –** In order to avoid reporting this kind of false positive data race, the Thread Analyzer provides a set of APIs that can be used to notify the tool when user-defined synchronizations are performed. See ["A.1 Thread Analyzer User APIs" on page 67](#page-66-0) for more information.

To illustrate why you might need to use the APIs, consider the following. The Thread Analyzer cannot recognize implementation of locks using CAS instructions, post and wait operations using busy-waits, and so on. Here is a typical example of a class of false positives where the program employs a common way of using POSIX thread condition variables:

```
/* Initially ready flag is 0 */
/* Thread 1: Producer */
100 data = ...<br>101 pthread mu
      pthread mutex lock (&mutex);
102 ready flag = 1;
103 pthread cond signal (&cond);
104 pthread mutex unlock (&mutex);
...
/* Thread 2: Consumer */
200 pthread_mutex_lock (&mutex);<br>201 while (!ready flag) {
      while (!ready_flag) {
202 pthread cond wait (&cond, &mutex);
203 }
204 pthread mutex unlock (&mutex);
205 ... = data;
```
The pthread cond wait() call is usually made within a loop that tests the predicate to protect against program errors and spurious wake-ups. The test and set of the predicate is often protected by a mutex lock. In the above code, Thread 1 produces the value for the variable data at line 100, sets the value of ready\_flag to one at line 102 to indicate that the data has been

<span id="page-35-0"></span>produced, and then calls pthread\_cond\_signal() to wake up the consumer thread, Thread 2. Thread 2 tests the predicate (*!ready\_flag*) in a loop. When it finds that the flag is set, it consumes the data at line 205.

The write of ready flag at line 102 and read of ready flag at line 201 are protected by the same mutex lock, so there is no data race between the two accesses and the tool recognizes that correctly.

The write of data at line 100 and the read of data at line 205 are not protected by mutex locks. However, in the program logic, the read at line 205 always happens after the write at line 100 because of the flag variable ready\_flag. Consequently, there is no data race between these two accesses to data. However, the tool reports that there is a data race between the two accesses if the call to pthread\_cond\_wait() (line 202) is actually not called at run time. If line 102 is executed before line 201 is ever executed, then when line 201 is executed, the loop entry test fails and line 202 is skipped. The tool monitors pthread\_cond\_signal() calls and pthread\_cond\_wait() calls and can pair them to derive synchronization. When the pthread\_cond\_wait() at line 202 is not called, the tool does not know that the write at line 100 is always executed before the read at line 205. Therefore, it considers them as executed concurrently and reports a data race between them.

The libtha(3C) man page and ["A.1 Thread Analyzer User APIs" on page 67](#page-66-0) explain how to use the APIs to avoid reports of this kind of false positive data race.

### **2.5.2 Memory That is Recycled by Different Threads**

Some memory management routines recycle memory that is freed by one thread for use by another thread. The Thread Analyzer is sometimes not able to recognize that the life span of the same memory location used by different threads do not overlap. When this happens, the tool may report a false positive data race. The following example illustrates this kind of false positive.

```
/*----------*/ /*----------*/
                              /* Thread 2 *//*----------*/ /*----------*/
ptr1 = mymalloc(sizeof(data t));ptr1->data = \dots...
myfree(ptr1);
                              ptr2 = mymalloc(sizeof(data_t));
                              ptr2-<i>data</i> = ......
                              myfree(ptr2);
```
Thread 1 and Thread 2 execute concurrently. Each thread allocates a chunk of memory that is used as its private memory. The routine mymalloc() may supply the memory freed by a previous call to myfree(). If Thread 2 calls mymalloc() before Thread 1 calls myfree(), then ptr1 and ptr2 get different values and there is no data race between the two threads. However,
if Thread 2 calls mymalloc() after Thread 1 calls myfree(), then ptr1 and ptr2 may have the same value. There is no data race because Thread 1 no longer accesses that memory. However, if the tool does not know mymalloc() is recycling memory, it reports a data race between the write of ptr1 data and the write of ptr2 data. This kind of false positive often happens in C++ applications when the C++ runtime library recycles memory for temporary variables. It also often happens in user applications that implement their own memory management routines. Currently, the Thread Analyzer is able to recognize memory allocation and free operations performed with the standard malloc(), calloc(), and realloc() interfaces.

#### **2.6 Benign Data Races**

Some multithreaded applications intentionally allow data races in order to get better performance. A benign data race is an intentional data race whose existence does not affect the correctness of the program. The following examples demonstrate benign data races.

**Note –** In addition to benign data races, a large class of applications allow data races because they rely on lock-free and wait-free algorithms which are difficult to design correctly. The Thread Analyzer can help determine the locations of data races in these applications.

#### **2.6.1 A Program for Finding Primes**

The threads in prime\_omp.c check whether an integer is a prime number by executing the function is prime().

```
16 int is_prime(int v)
17 {
18 int i;
19 int bound = floor(sqrt(v)) + 1;20
21 for (i = 2; i < bound; i++) {
22 /* no need to check against known composites */
23 if (!pflag[i])
24 continue;
25 if (v % i == 0) {
26 pflag[v] = 0;
27 return 0;
28 }
\begin{matrix} 29 \\ 30 \end{matrix} }
      return (v > 1);
31 }
```
The Thread Analyzer reports that there is a data race between the write to pflag[ ] on line 26 and the read of pflag[ ] on line 23. However, this data race is benign as it does not affect the correctness of the final result. At line 23, a thread checks whether or not pflag[i], for a given value of i is equal to zero. If  $pflag[i]$  is equal to zero, that means that i is a known composite number (in other words, i is known to be non-prime). Consequently, there is no need to check whether or not v is divisible by i; you only need to check whether or not v is divisible by some prime number. Therefore, if pflag[i] is equal to zero, the thread continues to the next value of i. If pflag[i] is not equal to zero and v is divisible by i, the thread assigns zero to pflag[v] to indicate that v is not a prime number.

It does not matter, from a correctness point of view, if multiple threads check the same pflag[ ] element and write to it concurrently. The initial value of a pflag[ ] element is one. When the threads update that element, they assign it the value zero. That is, the threads store zero in the same bit in the same byte of memory for that element. On current architectures, it is safe to assume that those stores are atomic. This means that, when that element is read by a thread, the value read is either one or zero. If a thread checks a given pflag[ ] element (line 23) before it has been assigned the value zero, it then executes lines 25–28. If, in the meantime, another thread assigns zero to that same pflag[ ] element (line 26), the final result is not changed. Essentially, this means that the first thread executed lines 25–28 unnecessarily, but the final result is the same.

#### **2.6.2 A Program that Verifies Array-Value Types**

A group of threads call check\_bad\_array() concurrently to check whether any element of array data array is "bad". Each thread checks a different section of the array. If a thread finds that an element is bad, it sets the value of a global shared variable is\_bad to true.

```
20 volatile int is bad = 0;
 ...
 \begin{array}{cc} 100 & / * \\ 101 & * \end{array}* Each thread checks its assigned portion of data array, and sets
 102 * the global flag is bad to 1 once it finds a bad data element.
 103 */
 104 void check bad array(volatile data t *data array, unsigned int thread id)
 105 {<br>106int i;
 107 for (i=my_start(thread_id); i<my_end(thread_id); i++) {<br>108 if (is bad)
               if (is bad)109 return;
 110 else {
 111 if (is_bad_element(data_array[i])) {<br>
112 is had = 1:
                        is bad = 1;
 113 return;<br>114 }
 \begin{array}{cc} 114 \\ 115 \end{array} }
 115 }
 116 }
 117 }
```
There is a data race between the read of is\_bad on line 108 and the write to is\_bad on line 112. However, the data race does not affect the correctness of the final result.

The initial value of is bad is zero. When the threads update is bad, they assign it the value one. That is, the threads store one in the same bit in the same byte of memory for is\_bad. On current architectures, it is safe to assume that those stores are atomic. Therefore, when is\_bad is read by a thread, the value read will either be zero or one. If a thread checks is bad (line 108) before it has been assigned the value one, then it continues executing the for loop. If, in the meantime, another thread has assigned the value one to is bad (line 112), that does not change the final result. It just means that the thread executed the for loop longer than necessary.

# **2.6.3 A Program Using Double-Checked Locking**

A singleton ensures that only one object of a certain type exists throughout the program. Double-checked locking is a common, efficient way to initialize a singleton in multithreaded applications. The following code illustrates such an implementation.

```
100 class Singleton {
101 public:
102 static Singleton* instance();
103 ...
104 private:
105 static Singleton* ptr_instance;
106 };
107
108 Singleton* Singleton::ptr_instance = 0;
...
200 Singleton* Singleton::instance() {
201 Singleton *tmp;
202 if (ptr instance == 0) {
203 Lock();
204 if (ptr instance == 0) {
205 tmp = new Singleton;
206
207 /* Make sure that all writes used to construct new
208 Singleton have been completed. */
209 memory barrier();
210
211 /* Update ptr instance to point to new Singleton. */
212 ptr_instance = tmp;
213
214 }
215 Unlock();
216 }
217 return ptr_instance;
```
The read of ptr instance on line 202 is intentionally not protected by a lock. This makes the check to determine whether or not the Singleton has already been instantiated in a multithreaded environment more efficient. Notice that there is a data race on variable ptr instance between the read on line 202 and the write on line 212, but the program works correctly. However, writing a correct program that allows data races requires extra care. For example, in the above double-checked-locking code, the call to memory\_barrier() at line 209 is used to ensure that ptr\_instance is not seen to be non-null by the threads until all writes to construct the Singleton have been completed.

#### **CHAPTER 3** 3

# The Deadlock Tutorial

This tutorial explains how to use the Thread Analyzer to detect potential deadlocks and actual deadlocks in your multithreaded program.

The tutorial covers the following topics:

- "3.1 About Deadlocks" on page 41
- ["3.2 Getting the Deadlock Tutorial Source Files" on page 42](#page-41-0)
- ["3.3 The Dining Philosophers Scenario" on page 45](#page-44-0)
- ["3.4 How to Use the Thread Analyzer to Find Deadlocks" on page 48](#page-47-0)
- ["3.5 Understanding the Deadlock Experiment Results" on page 51](#page-50-0)
- ["3.6 Fixing the Deadlocks and Understanding False Positives" on page 56](#page-55-0)

#### **3.1 About Deadlocks**

The term *deadlock* describes a condition in which two or more threads are blocked forever because they are waiting for each other. There are many causes of deadlocks such as erroneous program logic and inappropriate use of synchronizations such as locks and barriers. This tutorial focuses on deadlocks that are caused by the inappropriate use of *mutexes*, or mutual exclusion locks. This type of deadlock is commonly encountered in multithreaded applications.

A process with two or more threads can enter deadlock when the following three conditions hold:

- Threads that are already holding locks request new locks
- The requests for new locks are made concurrently
- Two or more threads form a circular chain in which each thread waits for a lock which is held by the next thread in the chain

<span id="page-41-0"></span>Here is a simple example of a deadlock condition:

- Thread 1 holds lock A and requests lock B
- Thread 2 holds lock B and requests lock A

A deadlock can be of two types: A *potential* deadlock or an *actual* deadlock and they are distinguished as follows:

- A potential deadlock does not necessarily occur in a given run, but can occur in any execution of the program depending on the scheduling of threads and the timing of lock requests by the threads.
- An actual deadlock is one that occurs during the execution of a program. An actual deadlock causes the threads involved to hang, but may or may not cause the whole process to hang.

#### **3.2 Getting the Deadlock Tutorial Source Files**

You can download the source files used in this tutorial from the [samples download area](http://www.oracle.com/technetwork/server-storage/solarisstudio/downloads/solaris-studio-samples-1408618.html) ([http://www.oracle.com/](http://www.oracle.com/technetwork/server-storage/solarisstudio/downloads/solaris-studio-samples-1408618.html) [technetwork/server-storage/solarisstudio/downloads/](http://www.oracle.com/technetwork/server-storage/solarisstudio/downloads/solaris-studio-samples-1408618.html) [solaris-studio-samples-1408618.html](http://www.oracle.com/technetwork/server-storage/solarisstudio/downloads/solaris-studio-samples-1408618.html)) of the Oracle Solaris Studio developer portal.

After you download and unpack the sample files, you can find the samples in the SolarisStudioSampleApplications/ThreadAnalyzer directory. The samples are located in the din philo subdirectory. The din philo directory includes a Makefile and a DEMO file of instructions, but this tutorial does not follow those instructions or use the Makefile. Instead, you are instructed to execute commands individually.

To follow the tutorial, you can copy the din\_philo.c file from the SolarisStudioSampleApplications/ThreadAnalyzer/din\_philo directory to a different directory, or you can create your own file and copy the code from the following code listing.

The din  $phi$  c.c sample program which simulates the dining-philosophers problem is a C program that uses POSIX threads. The program can exhibit both potential and actual deadlocks.

### **3.2.1 Source Code Listing for din\_philo.c**

The source code for din\_philo.c is shown below:

```
\frac{1}{2}2 * Copyright (c) 2006, 2010, Oracle and/or its affiliates. All Rights Reserved.<br>3 * \alpha(#)din philo.c 1.4 (Oracle) 10/03/26
     * @(#)din philo.c 1.4 (Oracle) 10/03/26
\overline{4}5
6 #include <pthread.h>
```

```
7 #include <stdio.h>
 8 #include <unistd.h>
 9 #include <stdlib.h>
10 #include <errno.h>
11 #include <assert.h>
12
13 #define PHILOS 5
    #define DELAY 5000
15 #define FOOD 100
16
17 void *philosopher (void *id);
18 void grab_chopstick (int,<br>19 int.
                             int,
20 char *);
21 void down_chopsticks (int,<br>22 int)
                               int);
23 int food_on_table ();
24
25 pthread_mutex_t chopstick[PHILOS];
26 pthread\overline{\phantom{a}}t philo[PHILOS];<br>27 pthread mutex t food loc
    pthread mutex t food lock;
28 int sleep_seconds = 0;
29
30
31 int
32 main (int argn,
33 char **argv)<br>34 {
34 {
35 int i;
36<br>37
         if (argn == 2)38 sleep_seconds = atoi (argv[1]);
39<br>40
         pthread mutex init (&food lock, NULL);
41 for (i = 0; i < PHILOS; i++)<br>42 othread mutex init (&cho
              pthread_mutex_init (&chopstick[i], NULL);
43 for (i = 0; i < PHILOS; i++)<br>44 othread create (Sphiloli
44 pthread_create (&philo[i], NULL, philosopher, (void *)i);<br>45 for (i = 0; i < PHILOS; i++)
45 for (i = 0; i < PHILOS; i++)<br>46 othread join (philo[i].
46 pthread_join (philo[i], NULL);
         return 0;
48 }
49<br>50
    void *
51 philosopher (void *num)
52 \t{53}53 int id;
         int i, left chopstick, right chopstick, f;
55
56 id = (int)num:
57 printf ("Philosopher %d is done thinking and now ready to eat.\n", id);<br>58        right chopstick = id;
58 right_chopstick = id;<br>59 left chopstick = id +
         left chopstick = id + 1;
60
61 /* Wrap around the chopsticks. */<br>62 if (left chopstick == PHILOS)
         if (left chopstick == PHILOS)
63 left_chopstick = 0;
64<br>65
         while (f = food on table ()) {
```

```
66
 67 \frac{1}{2} /* Thanks to philosophers #1 who would like to take a nap
 68 * before picking up the chopsticks, the other philosophers
 69 * may be able to eat their dishes and not deadlock.
 70 */
 71 if (id == 1)<br>72 sleep (s
                sleep (sleep_seconds);
 73
 74 grab_chopstick (id, right_chopstick, "right ");
             grab_chopstick (id, left_chopstick, "left");
 76<br>77
 77 printf ("Philosopher %d: eating.\n", id);<br>78     usleep (DELAY * (FOOD - f + 1)):
 78 usleep (DELAY * (FOOD - f + 1));<br>79 down chopsticks (left chopstick.
        down_chopsticks (left_chopstick, right_chopstick);
80 }
81<br>82
82 printf ("Philosopher %d is done eating.\n", id);
         return (NULL);
 84 }
 85
 86 int
 87 food on table ()
 88 {
 89 static int food = FOOD;
 90 int myfood;
 91<br>92
        pthread_mutex_lock (&food_lock);
93 if (food > 0) {<br>94 food--;
             food--;95 }
 96 myfood = food;
97 pthread_mutex_unlock (&food_lock);
        return myfood;
99 }
100
101 void
102 grab chopstick (int phil,
103 int c,<br>104 char *
                    char *hand)
105 {
106 pthread mutex lock (&chopstick[c]);
107 printf ("Philosopher %d: got %s chopstick %d\n", phil, hand, c);
108 }
109
110 void
111 down_chopsticks (int c1,
112 int c2)
113 {
114 pthread mutex unlock (&chopstick[c1]);
115 pthread mutex unlock (&chopstick[c2]);
116 }
```
## <span id="page-44-0"></span>**3.3 The Dining Philosophers Scenario**

The dining philosophers scenario is a classic which is structured as follows. Five philosophers, numbered zero to four, are sitting at a round table, thinking. As time passes, different individuals become hungry and decide to eat. There is a platter of noodles on the table but each philosopher only has one chopstick to use. In order to eat, they must share chopsticks. The chopstick to the right of each philosopher (as they sit facing the table) has the same number as that philosopher.

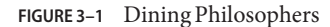

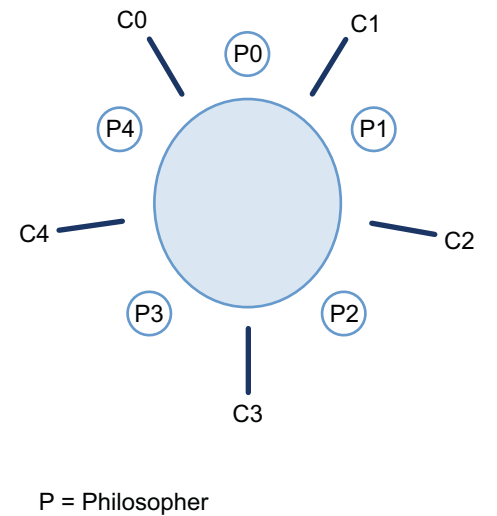

C = Chopstick

Each philosopher first reaches for his own chopstick which is the one with his number. When he has his assigned chopstick, he reaches for the chopstick assigned to his neighbor. After he has both chopsticks, he can eat. After eating, he returns the chopsticks to their original positions on the table, one on either side. The process is repeated until there are no more noodles.

#### **3.3.1 How the Philosophers Can Deadlock**

An actual deadlock occurs when every philosopher is holding his own chopstick and waiting for the one from his neighbor to become available:

- Philosopher 0 is holding chopstick 0, but is waiting for chopstick 1
- Philosopher 1 is holding chopstick 1, but is waiting for chopstick 2
- Philosopher 2 is holding chopstick 2, but is waiting for chopstick 3
- Philosopher 3 is holding chopstick 3, but is waiting for chopstick 4

– Philosopher 4 is holding chopstick 4, but is waiting for chopstick 0

In this situation, nobody can eat and the philosophers are in a deadlock. Run the program a number of times. You will see that the program might hang sometimes, and run to completion at other times. The program might hang as shown in the following sample run:

```
prompt% cc din_philo.c
prompt% a.out
Philosopher 0 is done thinking and now ready to eat.
Philosopher 2 is done thinking and now ready to eat.
Philosopher 2: got right chopstick 2
Philosopher 2: got left chopstick 3
Philosopher 0: got right chopstick 0
Philosopher 0: got left chopstick 1
Philosopher 0: eating.
Philosopher 4 is done thinking and now ready to eat.
Philosopher 4: got right chopstick 4
Philosopher 2: eating.
Philosopher 3 is done thinking and now ready to eat.
Philosopher 1 is done thinking and now ready to eat.
Philosopher 0: got right chopstick 0
Philosopher 3: got right chopstick 3
Philosopher 2: got right chopstick 2
Philosopher 1: got right chopstick 1
(hang)
```
*Execution terminated by pressing CTRL-C*

#### **3.3.2 Introducing a Sleep Time for Philosopher 1**

One way to avoid deadlocks is for Philosopher 1 to wait before reaching for his chopstick. In terms of the code, he can be put to sleep for a specified amount of time (sleep\_seconds) before reaching for his chopstick. If he sleeps long enough, then the program may finish without any actual deadlock. You can specify the number of seconds he sleeps as an argument to the executable. If you do not specify an argument, the philosopher does not sleep.

The following pseudo-code shows the logic for each philosopher:

```
while (there is still food on the table)
   {
     if (sleep argument is specified and I am philosopher #1)
        {
          sleep specified amount of time
        }
     grab right fork
     grab left fork
     eat some food
     put down left fork
     put down right fork
   }
```
The following listing shows one run of the program in which Philosopher 1 waits 30 seconds before reaching for his chopstick. The program runs to completion and all five philosophers finish eating.

```
% a.out 30
Philosopher 0 is done thinking and now ready to eat.
Philosopher 0: got right chopstick 0
Philosopher 0: got left chopstick 1
Philosopher 4 is done thinking and now ready to eat.
Philosopher 4: got right chopstick 4
Philosopher 3 is done thinking and now ready to eat.
Philosopher 3: got right chopstick 3
Philosopher 0: eating.
Philosopher 2 is done thinking and now ready to eat.
Philosopher 2: got right chopstick 2
Philosopher 1 is done thinking and now ready to eat.
Philosopher 0: got right chopstick 0
Philosopher 0: got left chopstick 1
Philosopher 0: eating.
Philosopher 0: got right chopstick 0
Philosopher 0: got left chopstick 1
Philosopher 0: eating.
Philosopher 0: got right chopstick 0
Philosopher 0: got left chopstick 1
Philosopher 0: eating.
Philosopher 0: got right chopstick 0
Philosopher 0: got left chopstick 1
Philosopher 0: eating.
Philosopher 0: got right chopstick 0
Philosopher 0: got left chopstick 1
Philosopher 0: eating.
Philosopher 0: got right chopstick 0
Philosopher 0: got left chopstick 1
Philosopher 0: eating.
Philosopher 0: got right chopstick 0
Philosopher 0: got left chopstick 1
Philosopher 0: eating.
Philosopher 0: got right chopstick 0
Philosopher 0: got left chopstick 1
Philosopher 0: eating.
Philosopher 0: got right chopstick 0
Philosopher 0: got left chopstick 1
Philosopher 0: eating.
...
Philosopher 0: got right chopstick 0
Philosopher 0: got left chopstick 1
Philosopher 0: eating.
Philosopher 0: got right chopstick 0
Philosopher 0: got left chopstick 1
Philosopher 0: eating.
Philosopher 0: got right chopstick 0
Philosopher 0: got left chopstick 1
Philosopher 0: eating.
Philosopher 0: got right chopstick 0
Philosopher 0: got left chopstick 1
Philosopher 0: eating.
Philosopher 0: got right chopstick 0
```

```
Philosopher 0: got left chopstick 1
Philosopher 0: eating.
Philosopher 0: got right chopstick 0
Philosopher 0: got left chopstick 1
Philosopher 0: eating.
Philosopher 0: got right chopstick 0
Philosopher 0: got left chopstick 1
Philosopher 0: eating.
Philosopher 0: got right chopstick 0
Philosopher 0: got left chopstick 1
Philosopher 0: eating.
Philosopher 0 is done eating.
Philosopher 4: got left chopstick 0
Philosopher 4: eating.
Philosopher 4 is done eating.
Philosopher 3: got left chopstick 4
Philosopher 3: eating.
Philosopher 3 is done eating.
Philosopher 2: got left chopstick 3
Philosopher 2: eating.
Philosopher 2 is done eating.
Philosopher 1: got right chopstick 1
Philosopher 1: got left chopstick 2
Philosopher 1: eating.
Philosopher 1 is done eating.
\approx
```
#### *Execution terminated normally*

Try running the program several times and specifying different sleep arguments. What happens when Philosopher 1 waits only a short time before reaching for his chopstick? How about when he waits longer? Try specifying different sleep arguments to the executable a . out. Rerun the program with or without a sleep argument several times. Sometimes the program hangs, while it runs to completion at other times. Whether the program hangs or not depends on the scheduling of threads and the timings of requests for locks by the threads.

#### **3.4 How to Use the Thread Analyzer to Find Deadlocks**

You can use the Thread Analyzer to check for potential and actual deadlocks in your program. The Thread Analyzer follows the same collect-analyze model that the Oracle Solaris Studio Performance Analyzer uses.

There are three steps involved in using the Thread Analyzer:

- Compile the source code.
- Create a deadlock-detection experiment.
- Examine the experiment results.

#### **3.4.1 Compile the Source Code**

Compile your code and be sure to specify -g. Do not specify a high-level of optimization because information such as line numbers and call stacks, may be reported incorrectly at a high optimization level. Compile an OpenMP program with -g -xopenmp=noopt, and compile a POSIX threads program with just -g -mt.

See  $cc(1)$ ,  $cc(1)$ , or f95(1) man pages for more information about these options.

For this tutorial, compile the code using the following command:

% **cc -g -o din\_philo din\_philo.c**

## **3.4.2 Create a Deadlock Detection Experiment**

Use the Thread Analyzer's collect command with the -r deadlock option. This option creates a deadlock-detection experiment during the execution of the program.

For this tutorial, create a deadlock detection experiment named din philo.1.er using the following command:

```
% collect -r deadlock -o din_philo.1.er din_philo
```
You can increase the likelihood of detecting deadlocks by creating several deadlock-detection experiments. Use a different number of threads and different input data for the various experiments. For example, in the din\_philo.c code, you could change the values in the following lines:

```
13 #define PHILOS 5
14 #define DELAY 5000
15 #define FOOD 100
```
You could then compile as before and collect another experiment.

See collect(1) and collector(1) man pages for more information.

### **3.4.3 Examine the Deadlock Detection Experiment**

You can examine a deadlock detection experiment with the Thread Analyzer, the Performance Analyzer, or the er\_print utility. Both the Thread Analyzer and the Performance Analyzer present a GUI interface; the Thread Analyzer presents a simplified set of default tabs, but is otherwise identical to the Performance Analyzer.

#### **3.4.3.1 Using Thread Analyzer to View the Deadlock Detection Experiment**

To start the Thread Analyzer and open the din\_philo.1.er experiment , type the following command:

#### % **tha din\_philo.1.er**

The Thread Analyzer includes a menu bar, a tool bar, and a split pane that contains tabs for the various displays.

The following tabs are shown by default in the left-hand pane when you open an experiment that was collected for deadlock detection:

The Deadlocks tab

This tab shows a list of potential and actual deadlocks that the Thread Analyzer detected in the program. This tab is selected by default. The threads involved for each deadlock are shown. These threads form a circular chain where each thread holds a lock and requests another lock that the next thread in the chain holds.

■ The Dual Source tab

Select a thread in the circular chain on the Deadlocks tab and then click on the Dual Source tab. The Dual Source tab shows the source location where the thread held a lock, and the source location where the same thread requested a lock. The source lines where the thread held and requested locks are highlighted.

■ The Experiments tab

This tab shows the load objects in the experiment, and lists any error and warning messages.

The following tabs are shown on the right-hand pane of the Thread Analyzer display:

- The Summary tab which shows summary information about a deadlock selected from the Deadlocks tab.
- The Deadlock Details tab which shows detailed information about a thread context selected from the Deadlocks tab.

#### **3.4.3.2 Using er\_print to View the Deadlock Detection Experiment**

The er print utility presents a command-line interface. You can use the er print utility in an interactive session and specify sub-commands during the session. You can also use command-line options to specify sub-commands non-interactively.

The following sub-commands are useful for examining deadlocks with the er\_print utility:

■ -deadlocks

This option reports any potential and actual deadlocks detected in the experiment. Specify deadlocks at the (er\_print) prompt or -deadlocks on the er\_print command line.

■ -ddetail *deadlock\_id*

<span id="page-50-0"></span>This option returns detailed information about the deadlock with the specified *deadlock\_id*. Specify ddetail at the (er\_print) prompt or -ddetail on the er\_print command line. If the specified *deadlock\_id* is **all**, then detailed information about all deadlocks is displayed. Otherwise, specify a single deadlock number such as **1** for the first deadlock.

■ -header

This option displays descriptive information about the experiment and reports any errors or warnings. Specify header at the (er\_print) prompt or -header on the command line.

```
Refer to the collect(1), tha(1), analyzer(1), and er\_print(1) man pages for more
information.
```
#### **3.5 Understanding the Deadlock Experiment Results**

This section explains how to use the Thread Analyzer to investigate the deadlocks in the dining philosopher program.

#### **3.5.1 Examining Runs That Deadlock**

The following listing shows a run of the dining philosophers program that results in an actual deadlock.

```
% cc -g -o din_philo din_philo.c
% collect -r deadlock -o din_philo.1.er din_philo
Creating experiment database din philo.1.er ...
Philosopher 1 is done thinking and now ready to eat.
Philosopher 2 is done thinking and now ready to eat.
Philosopher 3 is done thinking and now ready to eat.
Philosopher 0 is done thinking and now ready to eat.
Philosopher 1: got right chopstick 1
Philosopher 3: got right chopstick 3
Philosopher 0: got right chopstick 0
Philosopher 1: got left chopstick 2
Philosopher 3: got left chopstick 4
Philosopher 4 is done thinking and now ready to eat.
Philosopher 1: eating.
Philosopher 3: eating.
Philosopher 3: got right chopstick 3
Philosopher 4: got right chopstick 4
Philosopher 2: got right chopstick 2
Philosopher 0: got left chopstick 1
Philosopher 0: eating.
Philosopher 1: got right chopstick 1
Philosopher 4: got left chopstick 0
Philosopher 4: eating.
Philosopher 0: got right chopstick 0
Philosopher 3: got left chopstick 4
Philosopher 3: eating.
Philosopher 4: got right chopstick 4
```

```
Philosopher 2: got left chopstick 3
Philosopher 2: eating.
Philosopher 3: got right chopstick 3
Philosopher 1: got left chopstick 2
Philosopher 1: eating.
Philosopher 2: got right chopstick 2
Philosopher 0: got left chopstick 1
Philosopher 0: eating.
Philosopher 1: got right chopstick 1
Philosopher 4: got left chopstick 0
Philosopher 4: eating.
Philosopher 0: got right chopstick 0
Philosopher 3: got left chopstick 4
Philosopher 3: eating.
...
Philosopher 4: got right chopstick 4
Philosopher 2: got left chopstick 3
Philosopher 2: eating.
Philosopher 2: got right chopstick 2
Philosopher 3: got right chopstick 3
(hang)
```
*Execution terminated by pressing CTRL-C*

Type the following commands to examine the experiment with  $er$  print utility:

% **er\_print din\_philo.1.er** (er\_print) **deadlocks**

```
Deadlock #1, Potential deadlock
   Thread #2
   Lock being held: 0x215a0, at: grab_chopstick + 0x0000002C, line 106 in "din_philo.c"<br>Lock being requested: 0x215b8, at: grab_chopstick + 0x0000002C, line 106 in "din_philo.c"<br>Lock being held: 0x215b8, at: grab chopstick + 
   Lock being held: 0x215b8, at: grab_chopstick + 0x0000002C, line 106 in "din_philo.c"<br>Lock being requested: 0x215d0, at: grab_chopstick + 0x0000002C, line 106 in "din_philo.c"<br>Lock being held: 0x215d0, at: grab chopstick + 
   Lock being requested: 0x215e8, at: grab_chopstick + 0x0000002C, line 106 in "din_philo.c"<br>Thread #5<br>Lock being held: 0x215e8, at: grab_chopstick + 0x0000002C, line 106 in "din_philo.c"
   Lock being requested: 0x21600, at: grab_chopstick + 0x0000002C, line 106 in "din_philo.c"<br>Thread #6
       Lock being held: 0x21600, at: grab_chopstick + 0x0000002C, line 106 in "din_philo.c"<br>Lock being requested: 0x215a0, at: grab_chopstick + 0x0000002C, line 106 in "din_philo.c"
Deadlock #2, Actual deadlock
   Thread #2<br>Lock being held:
   Lock being held: 0x215a0, at: grab_chopstick + 0x0000002C, line 106 in "din_philo.c"<br>Lock being requested: 0x215b8, at: grab_chopstick + 0x0000002C, line 106 in "din_philo.c"<br>Lock being held: 0x215b8, at: grab chopstick + 
   Lock being requested: 0x215d0, at: grab_chopstick + 0x0000002C, line 106 in "din_philo.c"<br>Thread #4<br>Lock being held: 0x215d0, at: grab chopstick + 0x0000002C, line 106 in "din philo.c"
   Lock being held: 0x215d0, at: grab_chopstick + 0x0000002C, line 106 in "din_philo.c"<br>Lock being requested: 0x215e8, at: grab_chopstick + 0x0000002C, line 106 in "din_philo.c"<br>Lock being held: 0x215e8, at: grab chopstick + 
                                                      0x215e8, at: grab chopstick + 0x0000002C, line 106 in "din philo.c"
```

```
Lock being requested: 0x21600, at: grab_chopstick + 0x0000002C, line 106 in "din_philo.c"
 Thread #6
   Lock being held: 0x21600, at: grab_chopstick + 0x0000002C, line 106 in "din_philo.c"
   Lock being requested: 0x215a0, at: grab_chopstick + 0x0000002C, line 106 in "din_philo.c"
Deadlocks List Summary: Experiment: din_philo.1.er Total Deadlocks: 2
(er_print)
```
The following screen shot shows the Thread Analyzer's presentation of the deadlock information.

**FIGURE 3–2** Deadlock Detected in din\_philo.c

| <b>- Q Q T</b><br>Find Text:<br>B 5 5 8 A 5 5 5 7 &   View Mode User<br>$\cdot$<br>Summary Deadlock Details<br>Data for Selected Deadlock<br>Total Deadlocks: 2<br><b>JDA7</b><br>Id: 2<br>Type: Actual deadlock<br>Total Threads: 5<br>A Thread Involved<br>Thread #2<br>Thread Id: 2<br>0x215a0 , at grab chopstick + 0x0000002C, line 106 in "din philo.c'<br>Lock being held:<br>Lock being requested: 0x215b8 , at grab chopstick + 0x0000002C, line 106 in "din philo.c"<br>Type: Lock being held<br>Thread #3<br>grab chopstick + 0x000000<br>Lock being held:<br>$0x215b8$ , at grab chopstick + $0x0000002c$ , line 106 in "din philo.c"<br>Lock being requested: 0x215d0 , at grab chopstick + 0x0000002C, line 106 in "din philo.c"<br>$\phi$ hilosopher + 0x000000A4.<br>Thread #4<br>lwp start + 0x00000000<br>$0x215d0$ .at grab chopstick + $0x0000002c$ . line 106 in "din philo.c"<br>Lock being held:<br>Lock being requested: 0x215e8 , at grab chopstick + 0x0000002C, line 106 in "din philo.c"<br>Thread #5<br>Lock being held:<br>0x215e8, at grab chopstick + 0x0000002C, line 106 in "din philo.c"<br>Lock being requested: 0x21600 , at grab chopstick + 0x0000002C, line 106 in "din philo.c"<br>$\overline{1}$<br>Thread #6<br>Lock being held:<br>$0x21600$ , at grab chopstick + $0x0000002C$ , line 106 in "din philo.c"<br>Type: ock being requested<br>Lock being requested: 0x215a0 , at grab chopstick + 0x0000002C, line 106 in "din philo.c"<br>grab chopstick + 0x000000<br>$philosopher + 0x000000C4,$<br>$1$ wp start + 0x00000000 | Oracle Solaris Studio Performance Analyzer [din philo.1.er] | $ \Box$ $\times$ |
|----------------------------------------------------------------------------------------------------|-------------------------------------------------------------|------------------|
|                                                                                                    | File View Timeline Help                                     |                  |
|                                                                                                    |                                                             |                  |
|                                                                                                    | Deadlocks Dual Source Experiments                           |                  |
|                                                                                                    |                                                             |                  |
|                                                                                                    | Deadlock #1 (Potential deadlock)                            |                  |
|                                                                                                    | P Total Threads: 5                                          |                  |
|                                                                                                    | Deadlock #2 (Actual deadlock)                               |                  |
|                                                                                                    |                                                             |                  |
|                                                                                                    |                                                             |                  |
|                                                                                                    |                                                             |                  |
|                                                                                                    |                                                             |                  |
|                                                                                                    |                                                             |                  |
|                                                                                                    |                                                             |                  |
|                                                                                                    |                                                             |                  |
|                                                                                                    |                                                             |                  |
|                                                                                                    |                                                             |                  |
|                                                                                                    |                                                             |                  |
|                                                                                                    |                                                             |                  |
|                                                                                                    |                                                             |                  |
|                                                                                                    |                                                             |                  |
|                                                                                                    |                                                             |                  |
|                                                                                                    |                                                             |                  |
|                                                                                                    |                                                             |                  |
|                                                                                                    |                                                             |                  |
|                                                                                                    |                                                             |                  |
|                                                                                                    |                                                             |                  |
|                                                                                                    |                                                             |                  |
|                                                                                                    |                                                             |                  |
| <b>TER</b>                                                                                                    | Œ                                                           |                  |

The Thread Analyzer reports two deadlocks for din\_philo.c, one potential and the other actual. On closer inspection, you find that the two deadlocks are identical.

The circular chain involved in the deadlock is as follows:

Thread 2: holds lock at address 0x215a0, requests lock at address 0x215b8 Thread 3: holds lock at address 0x215b8, requests lock at address 0x215d0 Thread 4: holds lock at address 0x215d0, requests lock at address 0x215e8 Thread 5: holds lock at address 0x215e8, requests lock at address 0x21600 Thread 6: holds lock at address 0x21600, requests lock at address 0x215a0

Select the first thread in the chain (Thread #2) and then click on the Dual Source tab to see where in the source code Thread #2 acquired the lock at address 0x215a0, and where in the source code it requested the lock at address 0x215b8.

The following screen shot shows the Dual Source tab for Thread #2. The top half of the screen shot shows that Thread #2 acquired the lock at address 0x215a0 by calling pthread mutex lock() on line 106. The bottom half of the screen shot shows that the same thread requested the lock at address 0x215b8 by calling pthread\_mutex\_lock() on line 106. Each of the two calls to pthread mutex lock() used a different lock as the argument. In general, the lock-acquire and lock-request operations may not be on the same source line.

The default metric (Exclusive Deadlocks metric) is shown to the left of each source line in the screen shot. This metric gives a count of the number of times a lock-acquire or lock-request operation, which was involved in a deadlock, was reported on that source line. Only source lines that are part of a deadlock chain would have a value for this metric that is larger than zero.

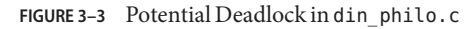

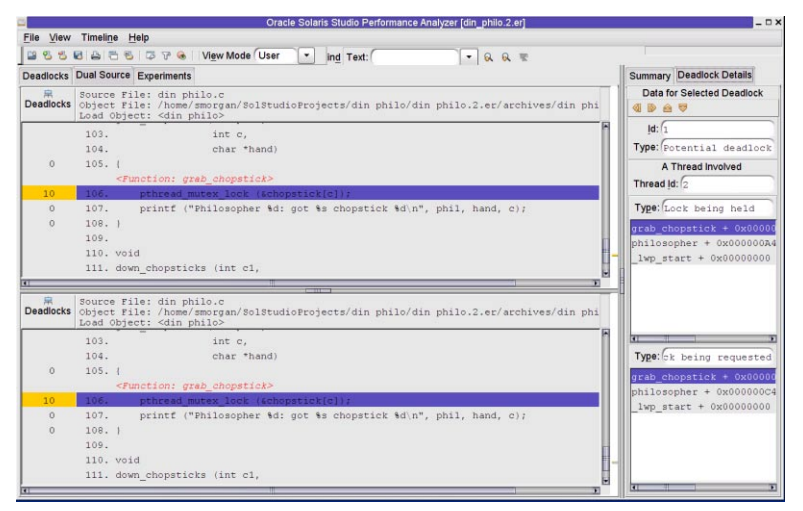

## **3.5.2 Examining Runs That Complete Despite Deadlock Potential**

The dining philosophers program can avoid actual deadlock and terminate normally if you supply a large enough sleep argument. Normal termination, however, does not mean the program is safe from deadlocks. It simply means that the locks that were held and requested did not form a deadlock chain during a given run. If the timing changes in other runs, an actual deadlock can occur. The following listing shows a run of the dining philosophers program that terminates normally because of the 40 second sleep time. However, the er\_print utility and the Thread Analyzer report potential deadlocks.

```
% cc -g -o din_philo_pt din_philo.c
% collect -r deadlock -o din_philo_pt.1.er din_philo_pt 40
```

```
Creating experiment database tha.2.er ...
Philosopher 0 is done thinking and now ready to eat.
Philosopher 2 is done thinking and now ready to eat.
Philosopher 1 is done thinking and now ready to eat.
Philosopher 3 is done thinking and now ready to eat.
Philosopher 2: got right chopstick 2
Philosopher 3: got right chopstick 3
Philosopher 0: got right chopstick 0
Philosopher 4 is done thinking and now ready to eat.
Philosopher 0: got left chopstick 1
Philosopher 0: eating.
Philosopher 3: got left chopstick 4
Philosopher 3: eating.
Philosopher 0: got left chopstick 1
Philosopher 0: eating.
Philosopher 0: got right chopstick 0
Philosopher 2: got left chopstick 3
Philosopher 2: eating.
...
Philosopher 4: got right chopstick 4
Philosopher 3: got right chopstick 3
Philosopher 2: got right chopstick 2
Philosopher 4: got left chopstick 0
Philosopher 4: eating.
Philosopher 4 is done eating.
Philosopher 3: got left chopstick 4
Philosopher 3: eating.
Philosopher 0: got right chopstick 0
Philosopher 0: got left chopstick 1
Philosopher 0: eating.
Philosopher 3 is done eating.
Philosopher 2: got left chopstick 3
Philosopher 2: eating.
Philosopher 0 is done eating.
Philosopher 2 is done eating.
Philosopher 1: got right chopstick 1
Philosopher 1: got left chopstick 2
Philosopher 1: eating.
Philosopher 1 is done eating.
\mathbf{Q}_{\mathbf{z}}
```

```
Execution terminated normally
```
Type the following commands shown in bold to examine the experiment with er print utility:

```
% er_print din_philo_pt.1.er
(er_print) deadlocks
Deadlock #1, Potential deadlock
   Thread #2
   Lock being held: 0x215a0, at: grab_chopstick + 0x0000002C, line 106 in "din_philo.c"<br>Lock being requested: 0x215b8, at: grab_chopstick + 0x0000002C, line 106 in "din_philo.c"<br>Thread #3
    Lock being held: 0x215b8, at: grab_chopstick + 0x0000002C, line 106 in "din_philo.c"<br>Lock being requested: 0x215d0, at: grab_chopstick + 0x0000002C, line 106 in "din_philo.c"<br>Lock being held: 0x215d0, at: grab chopstick + 
   Lock being held: 0x215d0, at: grab_chopstick + 0x0000002C, line 106 in "din_philo.c" Lock being requested: 0x215e8, at: grab_chopstick + 0x0000002C, line 106 in "din_philo.c" Thread #5
```

```
Lock being held: 0x215e8, at: grab_chopstick + 0x0000002C, line 106 in "din_philo.c"
  Lock being requested: 0x21600, at: grab_chopstick + 0x0000002C, line 106 in "din_philo.c" Thread #6
    Lock being held: 0x21600, at: grab chopstick + 0x0000002C, line 106 in "din philo.c"
    Lock being requested: 0x215a0, at: grab_chopstick + 0x0000002C, line 106 in "din_philo.c"
Deadlocks List Summary: Experiment: din_philo_pt.1.er Total Deadlocks: 1
(er_print)
```
The following screen shot shows the potential deadlock information in the Thread Analyzer interface.

**FIGURE 3–4** Potential deadlock in din\_philo.c

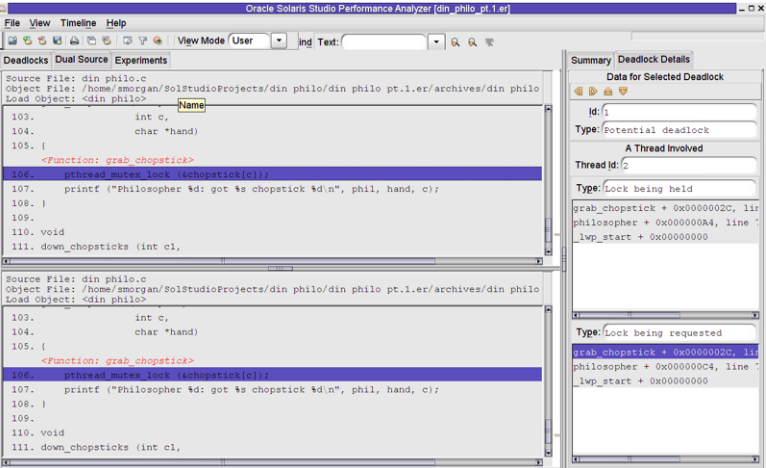

### **3.6 Fixing the Deadlocks and Understanding False Positives**

One way to remove potential and actual deadlocks is to use a system of tokens so that a philosopher must receive a token before attempting to eat. The number of available tokens must be less than the number of philosophers at the table. After a philosopher receives a token, he can attempt to eat in accordance with the rules of the table. After eating, each philosopher returns the token and repeats the process. The following pseudo-code shows the logic for each philosopher when using the token system.

```
while (there is still food on the table)
  {
     get token
     grab right fork
     grab left fork
     eat some food
     put down left fork
     put down right fork
```

```
return token
}
```
The following sections detail two different implementations for the system of tokens.

#### **3.6.1 Regulating the PhilosophersWith Tokens**

The following listing shows the fixed version of the dining philosophers program that uses the token system. This solution incorporates four tokens, one less than the number of diners, so no more than four philosophers can attempt to eat at the same time. This version of the program is called din philo fix1.c:

**Tip –** If you downloaded the sample applications, you can copy the din\_philo\_fix1.c file from the SolarisStudioSampleApplications/ThreadAnalyzer/din\_philo directory.

```
\frac{1}{2}2 * Copyright (c) 2006, 2010, Oracle and/or its affiliates. All Rights Reserved.<br>3 * @(#)din philo fix1.c 1.3 (Oracle) 10/03/26
    3 * @(#)din_philo_fix1.c 1.3 (Oracle) 10/03/26
 4 */
 5
 6 #include <pthread.h>
 7 #include <stdio.h>
 8 #include <unistd.h>
 9 #include <stdlib.h>
10 #include <errno.h>
11 #include <assert.h>
12
13 #define PHILOS 5
14 #define DELAY 5000
15 #define FOOD 100
16
17 void *philosopher (void *id);
18 void grab_chopstick (int,<br>19 int,
19 int,
20 char *);
21 void down_chopsticks (int,
22 int);
23 int food_on_table ();
24 void get_token ();
25 void return_token ();
26
27 pthread mutex t chopstick[PHILOS];
28 pthread t philo[PHILOS];
29 pthread mutex t food lock;
30 pthread_mutex_t num_can_eat_lock;
31 int sleep seconds = 0;
32 uint32 t num can eat = PHILOS - 1;
33
34
35 int
36 main (int argn,
37 char **argv)
```

```
38 {
39 int i;
40
        pthread mutex init (&food lock, NULL);
42 pthread<sup>-</sup>mutex<sup>-</sup>init (&num can eat lock, NULL);
43 for (i = 0; i < PHILOS; i++)
44 pthread mutex init (&chopstick[i], NULL);
45 for (i = 0; i < PHILOS; i++)<br>46 bethread create (Sphiloli
46 pthread_create (&philo[i], NULL, philosopher, (void *)i);<br>47 for (i = 0: i < PHILOS: i++)
        for (i = 0; i < PHILOS; i++)48 pthread_join (philo[i], NULL);<br>49 return 0:
        return 0;
50 }
51
52 void *
53 philosopher (void *num)
54 {<br>55
        int id;
56 int i, left_chopstick, right_chopstick, f;
57<br>58
58 id = (int)num;<br>59 printf ("Philos
        printf ("Philosopher %d is done thinking and now ready to eat.\langle n^{\mu}, id \rangle;
60 right chopstick = id;
61 left chopstick = id + 1;
62
        /* Wrap around the chopsticks. */64 if (left_chopstick == PHILOS)<br>65 left_chopstick = 0:
             left chopstick = 0;
66
67 while (f = food on table ()) {
68 get_token ();
69
70 grab_chopstick (id, right_chopstick, "right ");
71 grab_chopstick (id, left_chopstick, "left");
72
             printf ("Philosopher %d: eating.\n", id);
74 usleep (DELAY * (FOOD - f + 1));<br>75 down chopsticks (left chopstick,
             down chopsticks (left chopstick, right chopstick);
76
        return_token ();<br>}
78 }
79
80 printf ("Philosopher %d is done eating.\n", id);
        return (NULL);
82 }
83
84 int
85 food_on_table ()
86 {
87 static int food = FOOD;
88 int myfood;
89<br>90
        pthread mutex lock (&food lock);
91 if (food > 0) {
92 food--;
93 }
94 myfood = food;
95 pthread_mutex_unlock (&food_lock);
        return myfood;
```

```
97 }
 98
99 void<br>100 grab
    grab chopstick (int phil,
101 int c,
102 char *hand)
103 {
104 pthread_mutex_lock (&chopstick[c]);<br>105 printf ("Philosopher %d: got %s chop
         printf ("Philosopher %d: got %s chopstick %d\n", phil, hand, c);
106 }
107
108
109
110 void
111 down_chopsticks (int c1,<br>112 int c2)
                     int c2)113 {
114 pthread mutex unlock (&chopstick[c1]);
115 pthread_mutex_unlock (&chopstick[c2]);
116 }
117
118<br>119
    void
120 get_token ()
121 {
122 int successful = 0;
123
124 while (!successful) {
125 pthread mutex lock (&num can eat lock);
126 if (num can eat > 0) {
127 num_can_eat--;<br>128 successful = 1
                successful = 1;129 }
130 else {
131 successful = 0;
132 }
133 pthread mutex unlock (&num can eat lock);
134 }
135 }
136
137 void
138 return token ()
139 {<br>140140 pthread_mutex_lock (&num_can_eat_lock);<br>141 mum can_eat++:
         num_can_eat++;
142 pthread_mutex_unlock (&num_can_eat_lock);
143 }
```
Try compiling this fixed version of the dining philosophers program and running it several times. The system of tokens limits the number of diners attempting to use the chopsticks and thus avoids actual and potential deadlocks.

To compile, use the following command:

**cc -g -o din\_philo\_fix1 din\_philo\_fix1.c**

To collect an experiment:

**collect -r deadlock din\_philo\_fix1 -o din\_philo\_fix1.1.er**

#### **3.6.1.1 A False Positive Report**

Even when using the system of tokens, the Thread Analyzer reports a potential deadlock for this implementation even though none exists. This is a false positive. Consider the following screen shot which details the potential deadlock.

#### **FIGURE 3–5** False Positive Report of a Potential Deadlock

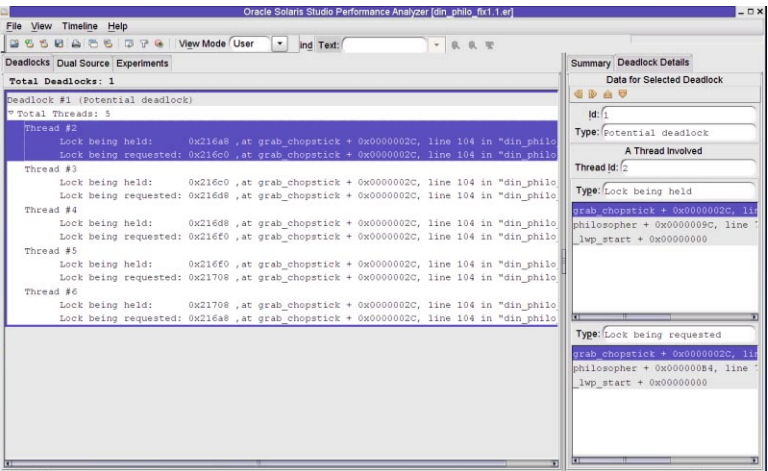

Select the first thread in the chain (Thread #2) and then click on the Dual Source tab to see the source code location in which Thread #2 held the lock at address 0x216a8, and where in the source code it requested the lock at address 0x216c0. The following figure shows the Dual Source tab for Thread #2.

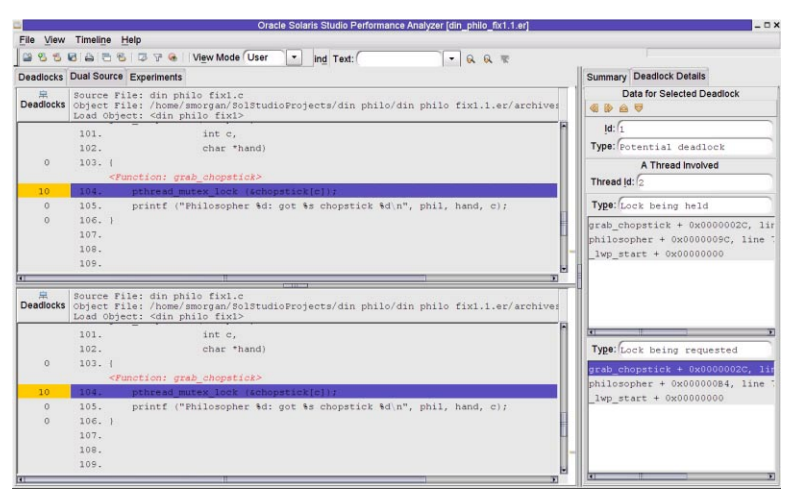

**FIGURE 3–6** False Positive Potential Deadlock's Source

The get token() function in din philo  $fix1.c$  uses a while loop to synchronize the threads. A thread will not leave the while loop until it successfully gets a token (this occurs when num can eat is greater than zero). The while loop limits the number of simultaneous diners to four. However, the synchronization implemented by the while loop is not recognized by the Thread Analyzer. It assumes that all five philosophers attempt to grab the chopsticks and eat concurrently, so it reports a potential deadlock. The following section details how to limit the number of simultaneous diners by using synchronizations which the Thread Analyzer recognizes.

### **3.6.2 An Alternative System of Tokens**

The following listing shows an alternative implementation of the system of tokens. This implementation still uses four tokens, so no more than four diners attempt to eat at the same time. However, this implementation uses the sem wait () and sem post () semaphore routines to limit the number of eating philosophers. This version of the source file is called din\_philo\_fix2.c.

**Tip –** If you downloaded the sample applications, you can copy the din\_philo\_fix2.c file from the SolarisStudioSampleApplications/ThreadAnalyzer/din\_philo directory.

The following listing details din philo fix2.c:

```
\mathbf 12 * Copyright (c) 2006, 2010, Oracle and/or its affiliates. All Rights Reserved.
\frac{3}{4} \frac{\phi(\#) \sin{\pi}}{10} philo_fix2.c 1.3 (Oracle) 10/03/26
       */
```

```
5
 6 \#include <pthread.h><br>7 \#include <stdio h>
 7 #include <stdio.h><br>8 #include <unistd.h
       #include <unistd.h>
 9 #include <stdlib.h>
10 #include <errno.h>
11 #include <assert.h><br>12 #include <semaphore
       #include <semaphore.h>
13
       14 #define PHILOS 5
15 #define DELAY 5000
       #define FOOD 100
17
18 void *philosopher (void *id);<br>19 void grab chopstick (int.
19 void grab_chopstick (int,<br>20 int.
                                 int,
21 char *);<br>22 void down chopsticks (int.
       void down_chopsticks (int,
23 int int food on table ():
24 int food_on_table ();<br>25 void get token ():
25 void get_token ();<br>26 void return token
       void return_token ();
27
28 pthread mutex t chopstick[PHILOS];
29 pthread_t philo[PHILOS];<br>30 pthread mutex t food loc
       pthread_mutex_t food_lock;
31 int sleep_seconds = 0;<br>32 sem t num can eat sem:
       sem t num can eat sem;
33
34<br>35
       int
36 main (int argn,
37 char **argv)
38 {
39 int i;
40
41 pthread_mutex_init (&food_lock, NULL);<br>42 sem init (&num can eat sem, 0, PHILOS -
42 sem_init(\&num\_can\_eat\_sem, 0, PHILOS - 1);<br>43 for (i = 0; i < PHILOS; i++)
43 for (i = 0; i < PHILOS; i++)<br>44 httpead mutex init (Scho
44 pthread_mutex_init (&chopstick[i], NULL);<br>45 for (i = 0; i < PHILOS; i++)
            for (i = 0; i < PHILOS; i++)46 pthread create (&philo[i], NULL, philosopher, (void *)i);
47 for (i = 0; i < PHILOS; i++)<br>48 pthread join (philo[i],
48 pthread_join (philo[i], NULL);<br>49 return 0;
       return 0;<br>}
50 }
51<br>52
       void *
53 philosopher (void *num)
54 {
55 int id;
56 int i, left chopstick, right chopstick, f;
57
58 id = (int)num:
59 printf ("Philosopher %d is done thinking and now ready to eat.\n", id);<br>60 cight chonstick = id:
            right chopstick = id;
61 left_chopstick = id + 1;
62<br>63
            /* Wrap around the chopsticks. */
```

```
64 if (left_chopstick == PHILOS)
 65 left chopstick = \theta;
 66<br>67
 67 while (f = food_on_table ()) {<br>68 aet token ():
                get token ();
 69
 70 grab_chopstick (id, right_chopstick, "right ");
 71 grab_chopstick (id, left_chopstick, "left");
 72
 73 printf ("Philosopher %d: eating.\n", id);<br>74      usleen (DFLAY * (FOOD - f + 1)):
 74 usleep (DELAY * (FOOD - f + 1));<br>75 down chopsticks (left chopstick.
                down_chopsticks (left_chopstick, right_chopstick);
 76
 77 return_token ();
 78 }
 79
 80 printf ("Philosopher %d is done eating.\n", id);<br>81 ceturn (NULL):
            return (NULL);
 82 }
 83
 84 int<br>85 foo
       food on table ()
 86 {
 87 static int food = FOOD;
 88 int myfood;
 89
 90 pthread_mutex_lock (&food_lock);
            if (food > 0) {
 92 food--;
 93 }<br>94 m
           myfood = food;95 pthread mutex unlock (&food lock);
 96 return myfood;
 97 }
 98
       void
100 grab_chopstick (int phil,<br>101 int c,
101 int c,<br>102 char *|
                         char *hand)
103 {<br>104104 pthread_mutex_lock (&chopstick[c]);<br>105 printf ("Philosopher %d: got %s chop
            printf \overline{(\cdot)} "Philosopher %d: got %s chopstick %d\n", phil, hand, c);
106 }
107<br>108
108 void
109 down_chopsticks (int c1,<br>110 int c2)
                          int c2)111 {<br>112
            pthread_mutex_unlock (&chopstick[c1]);
113 pthread mutex unlock (&chopstick[c2]);
114 }
115
116
117 void
118 get_token ()
119 {<br>120sem_wait(&num_can_eat_sem);<br>}
121 }
122
```

```
123 void
124 return_token ()
125 {
126 sem_post(&num_can_eat_sem);
127 }
```
This new implementation uses the semaphore num\_can\_eat\_sem to limit the number of philosophers who can eat at the same time. The semaphore num\_can\_eat\_sem is initialized to four, one less than the number of philosophers. Before attempting to eat, a philosopher calls get\_token() which in turn calls sem\_wait(&num\_can\_eat\_sem). The call to sem\_wait() causes the calling philosopher to wait until the semaphore's value is positive, then changes the semaphore's value by subtracting one from the value. When a philosopher is done eating, he calls return\_token() which in turn calls sem\_post(&num\_can\_eat\_sem). The call to sem post () changes the semaphore's value by adding one. The Thread Analyzer recognizes the calls to sem\_wait() and sem\_post(), and determines that not all philosophers attempt to eat concurrently.

Note – You must compile din philo fix2.c with -lrt to link with the appropriate semaphore routines.

To compile din\_philo\_fix2.c, use the following command:

#### **cc -g -lrt -o din\_philo\_fix2 din\_philo\_fix2.c**

If you run this new implementation of the program din\_philo\_fix2 several times, you will find that it terminates normally each time and does not hang.

To create an experiment on this new binary:

#### **collect -r deadlock -o din\_philo\_fix2.1.er din\_philo\_fix2**

You will find that the Thread Analyzer does not report any actual or potential deadlocks in the din philo fix2.1.er experiment, as the following figure shows.

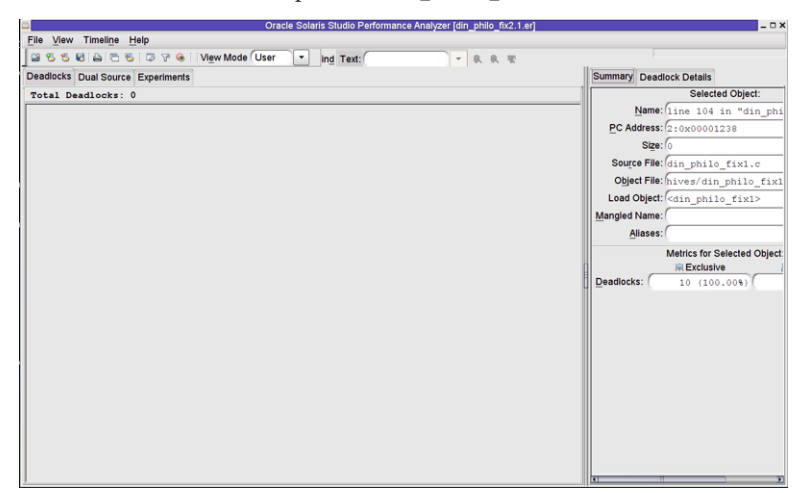

**FIGURE 3–7** Deadlocks Not Reported in din\_philo\_fix2.c

See [Appendix A, "APIs Recognized by the Thread Analyzer,"](#page-66-0) for a listing of the threading and memory allocation APIs that the Thread Analyzer recognizes.

<span id="page-66-0"></span>**APPENDIX A** A

# APIs Recognized by the Thread Analyzer

The Thread Analyzer can recognize most standard synchronization APIs and constructs provided by OpenMP directives, POSIX threads, and Solaris threads. However, the tool cannot recognize user-defined synchronizations, and may report false positive data races if you employ such synchronizations. For example, the tool cannot recognize spin locking that is implemented through hand-coded assembly-language code.

#### **A.1 Thread Analyzer User APIs**

If your code includes user-defined synchronizations, insert user APIs supported by the Thread Analyzer into the program to identify those synchronizations. This identification allows the Thread Analyzer to recognize the synchronizations and reduce the number of false positives. The Thread Analyzer user APIs are defined in libtha. so and are listed below.

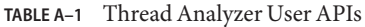

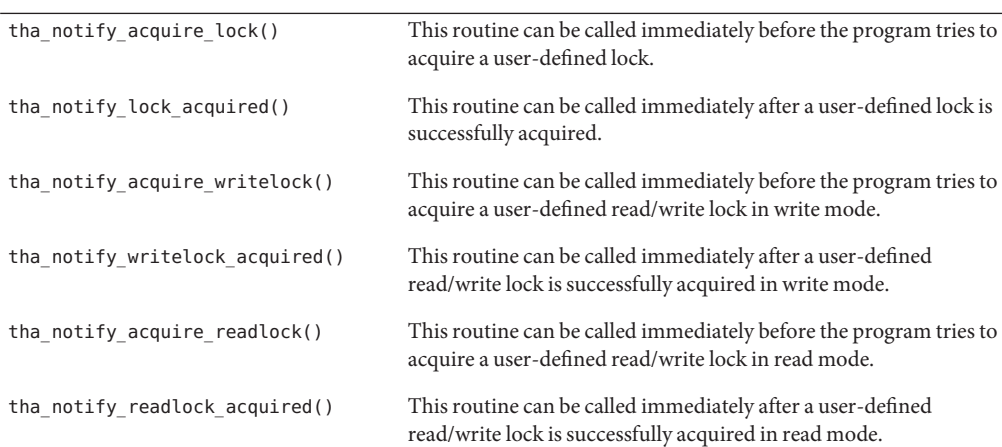

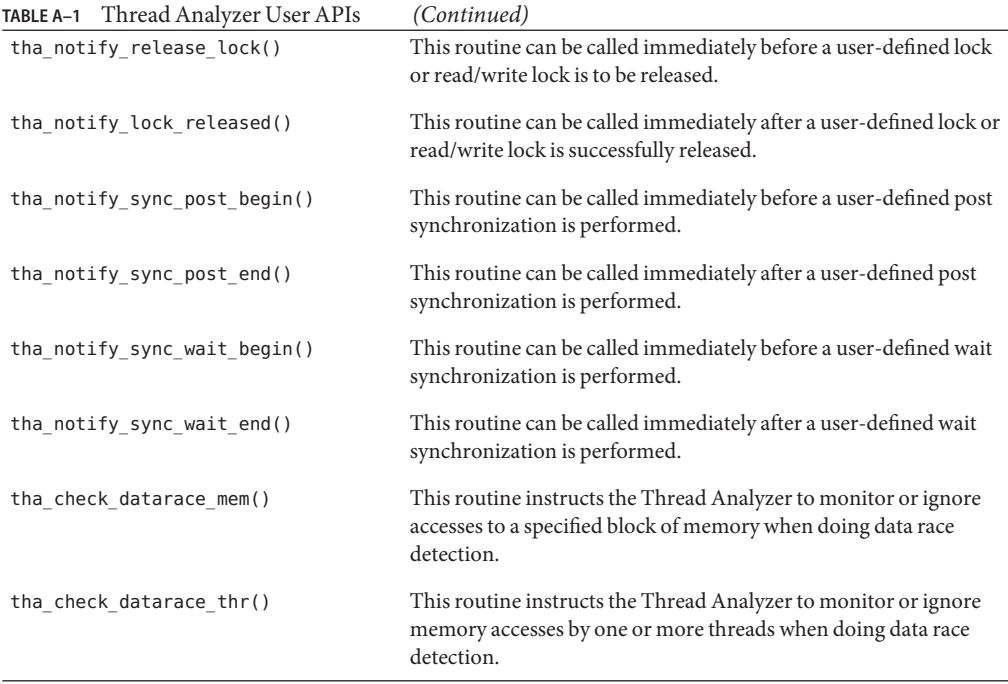

A C/C++ version and a Fortran version of the APIs are provided. Each API call takes a single argument id, whose value should uniquely identify the synchronization object.

In the  $C/C++$  version of the APIs, the type of the argument is uintpt  $r_t$ , which is 4 bytes long in 32-bit mode and 8 bytes long in 64-bit mode. You need to add #include <tha\_interface.h> to your C/C++ source file when calling any of the APIs.

In the Fortran version of the APIs, the type of the argument is integer of kind tha\_sobj\_kind which is 8-bytes long in both 32-bit and 64–bit mode. You need to add #include "tha finterface.h" to your Fortran source file when calling any of the APIs.

To uniquely identify a synchronization object, the argument id should have a different value for each different synchronization object. One way to do this is to use the value of the address of the synchronization object as the id. The following code example shows how to use the API to avoid a false positive data race.

**EXAMPLE A–1** Example Using Thread Analyzer APIs to Avoid False Positive Data Races

```
# include <tha_interface.h>
...
/* Initially, the ready flag value is zero */...
/* Thread 1: Producer */
100 data = ...
```
**EXAMPLE A–1** Example Using Thread Analyzer APIs to Avoid False Positive Data Races *(Continued)*

```
101 pthread mutex lock (&mutex);
     tha notify sync post begin ((uintptr t) &ready flag);
102 ready flag = 1;tha_notify_sync_post_end ((uintptr_t) &ready_flag);
103 pthread_cond_signal (&cond);
104 pthread mutex unlock (&mutex);
/* Thread 2: Consumer */
     pthread mutex lock (&mutex);
     tha notify sync wait begin ((uintptr t) &ready flag);
201 while (!ready_flag) {
         pthread cond wait (&cond, &mutex);
203 }
     tha notify sync wait end ((uintptr t) &ready flag);
204 pthread mutex unlock (&mutex);
205 ... = data;
```
For more information on the user APIs, see the libtha(3) man page.

#### **A.2 Other Recognized APIs**

The following sections detail the threading APIs which the Thread Analyzer recognizes.

#### **A.2.1 POSIX Thread APIs**

See the *Multithreaded Programming Guide* in the Oracle Solaris documentation for more information about these APIs.

```
pthread_mutex_lock()
pthread_mutex_trylock()
pthread_mutex_unlock()
pthread_rwlock_rdlock()
pthread_rwlock_tryrdlock()
pthread_rwlock_wrlock()
pthread_rwlock_trywrlock()
pthread_rwlock_unlock()
pthread_create()
pthread_join()
pthread_cond_signal()
pthread_cond_broadcast()
pthread_cond_wait()
```
Appendix A • APIs Recognized by the Thread Analyzer 69

```
pthread cond timedwait()
pthread cond reltimedwait np()
pthread_barrier_init()
pthread_barrier_wait()
pthread_spin_lock()
pthread_spin_unlock()
pthread_spin_trylock()
pthread_mutex_timedlock()
pthread_mutex_reltimedlock_np()
pthread rwlock timedrdlock()
pthread rwlock reltimedrdlock np()
pthread rwlock timedwrlock()
pthread rwlock reltimedwrlock np()
sem_post()
sem wait()
sem trywait()
sem timedwait()
sem reltimedwait np()
```
#### **A.2.2 Solaris Thread APIs**

See the *Multithreaded Programming Guide* in the Oracle Solaris documentation for more information about these APIs.

```
mutex_lock()
mutex_trylock()
mutex_unlock()
rw rdlock()
rw_tryrdlock()
rw_wrlock()
rw_trywrlock()
rw_unlock()
thr create()
thr_join()
cond signal()
cond_broadcast()
cond_wait()
cond timedwait()
cond_reltimedwait()
sema post()
sema wait()
sema_trywait()
```
## **A.2.3 Memory-Allocation APIs**

```
calloc()
malloc()
realloc()
valloc()
memalign()
```
See the malloc(3C) man page for information about the memory allocation APIs.

## **A.2.4 Memory Operations APIs**

memcpy() memmove() memchr() memcmp() memset()

See the memcpy(3C) man page for information about the memory operations APIs.

## **A.2.5 String Operations APIs**

```
strcat()
strncat()
strlcat()
strcasecmp()
strncasecmp()
strchr()
strrchr()
strcmp()
strncmp()
strcpy()
strncpy()
strlcpy()
strcspn()
strspn()
strdup()
strlen()
strpbrk()
strstr()
strtok()
```
See the strcat(3C) man page for information about the string operations APIs.

## **A.2.6 OpenMP APIs**

The Thread Analyzer recognizes OpenMP synchronizations, such as barriers, locks, critical regions, atomic regions, and taskwait.

See the *[Oracle Solaris Studio 12.3: OpenMP API User's Guide](http://www.oracle.com/pls/topic/lookup?ctx=E24457&id=OSSMP)* for more information.
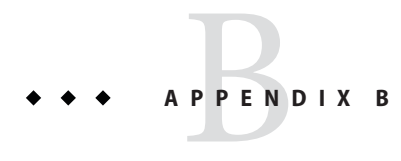

# Useful Tips

This appendix includes some tips for using the Thread Analyzer.

## **B.1 Compiling the Application**

Tips for compiling an application before collecting an experiment:

- Use the -g compiler option when building application binaries. This will allow the Thread Analyzer to report line number information for data races.
- Compile with an optimization level less than -x03 when building application binaries. Compiler transformations may distort line number information and make the results difficult to understand.
- The Thread Analyzer interposes on the memory-allocation routines shown in ["A.2.3](#page-70-0) [Memory-Allocation APIs" on page 71.](#page-70-0) Linking to archive versions of memory allocation libraries may result in false positive data races being reported.

### **B.2 Instrumenting the Application for Data Race Detection**

Tips for instrumenting an application for data race detection before collecting an experiment:

- If you get an error message from the compiler saying that the compiler option -xinstrument=datarace is illegal, you are using an older version of the Sun Studio compiler that does not support the Thread Analyzer. You can check the version of the compiler you are using by typing the command cc -Version. The earliest version that supports Thread Analyzer is dated June 2006.
- The collect -r race command issues a warning if the binary is not instrumented for data race detection, as shown here:

```
% collect -r races a.out
 WARNING: Target 'a.out' is not instrumented for datarace
 detection; reported datarace data may be misleading
```
■ You can determine whether a binary is instrumented for data race detection by using the nm command and looking for calls to tha routines. If routines whose names begin with tha are shown, the binary is instrumented. Example output is shown below.

Source-level instrumentation:

```
% cc -xopenmp -g -xinstrument=datarace source.c
% nm a.out | grep __tha_
  [71] | 135408| 0|FUNC |GLOB |0 |UNDEF |__tha_get_stack_id
  [53] | 135468| 0|FUNC |GLOB |0 |UNDEF |__tha_src_read_w_frame
  [61] | 135444| 0|FUNC |GLOB |0 |UNDEF |__tha_src_write_w_frame
```
Binary-level instrumentation:

```
% cc -xopenmp -g source.c
% discover -i datarace -o a.out.i a.out
% nm a.out.i | grep __tha_
  [88] | 0 | 0|NOTY |GLOB | 0 |UNDEF | tha read w pc frame
  [49] | 0| 0|NOTY |GLOB |0 |UNDEF |__tha_write_w_pc_frame
```
■ To use discover, the input binary must be compiled with one of the compiler optimization flags (-xO1, -xO2, -xO3, -xO4, -xO5). The compiler must be from a release no earlier than Oracle Solaris Studio 12 Update 1. The operating system must be at least Oracle Solaris 10 Update 5 or Oracle Solaris 11. Otherwise, you may get a warning as shown here.

```
% discover -i datarace -o a.out.i a.out
  discover (warning): a.out has no annotations. Results may be
  incomplete. See discover documentation for compiler flag/OS
  recommendation
```
You might also be able to use the discover tool on an earlier Solaris version running on a SPARC-based system if the binary was compiled with the compiler option -xbinopt=prepare. See the  $cc(1)$ ,  $cc(1)$ , or f95(1) man pages for information about this compiler option.

#### **B.3 Running the ApplicationWith collect**

Tips for running an instrumented application to detect data races and deadlocks.

- Make sure that the Oracle Solaris system has all the required patches installed. The collect command lists any missing required patches. For OpenMP applications, the latest version of libmtsk.so is required.
- If you get an error message from collect saying that the -r race or -r deadlock argument is not recognized, you are using an older version of collect that does not support the Thread Analyzer. You can check the version of collect you are using by typing the collect -Version command. The earliest version that supports Thread Analyzer is dated June 2006.
- Instrumentation might cause a significant slowdown in execution time, 50 times or more, and an increase in memory consumption. You can try reducing the execution time by using a smaller data set. You can also try reducing the execution time by increasing the number of threads.

■ To detect data races, make sure that the application is using more than one thread. For OpenMP, the number of threads can be specified by setting the environment variable OMP\_NUM\_THREADS to the desired number of threads, and setting the environment variable OMP DYNAMIC to FALSE.

#### **B.4 Reporting of Data Races**

Tips for reporting of data races:

- The Thread Analyzer detects data races at runtime. The runtime behavior of an application depends on the input data set used and operating system scheduling. Run the application under collect with different numbers of threads and with different input data sets. Also repeat experiments with a single data set to maximize the tool's chance of detecting data races.
- The Thread Analyzer detects data races between different threads that are spawned from a single process. It does not detect data races between different processes.
- The Thread Analyzer does not report the name of the variable accessed in a data race. However, you can determine the name of the variable by inspecting the source lines where the two data race accesses occurred, and determining which variables are written to and read from on those source lines.
- In some cases, the Thread Analyzer might report data races that did not actually occur in the program. These data races are called false positives. This usually happens when a user-implemented synchronization is used or when memory is recycled between threads. For example, if your code includes hand-coded assembly that implements spin locks, the Thread Analyzer will not recognize these synchronization points. Insert calls to Thread Analyzer user APIs in your source code to notify the Thread Analyzer about user-defined synchronizations. See ["2.5 False Positives" on page 35](#page-34-0) and [Appendix A, "APIs Recognized](#page-66-0) [by the Thread Analyzer,"](#page-66-0) for more information.
- Data races reported using source-level instrumentation and binary-level instrumentation might not be identical. In binary-level instrumentation, shared libraries are instrumented by default as they are opened, whether they are statically linked in the program or opened dynamically by dlopen(). In source-level instrumentation, libraries are instrumented only if their sources are compiled with -xinstrument=datarace.